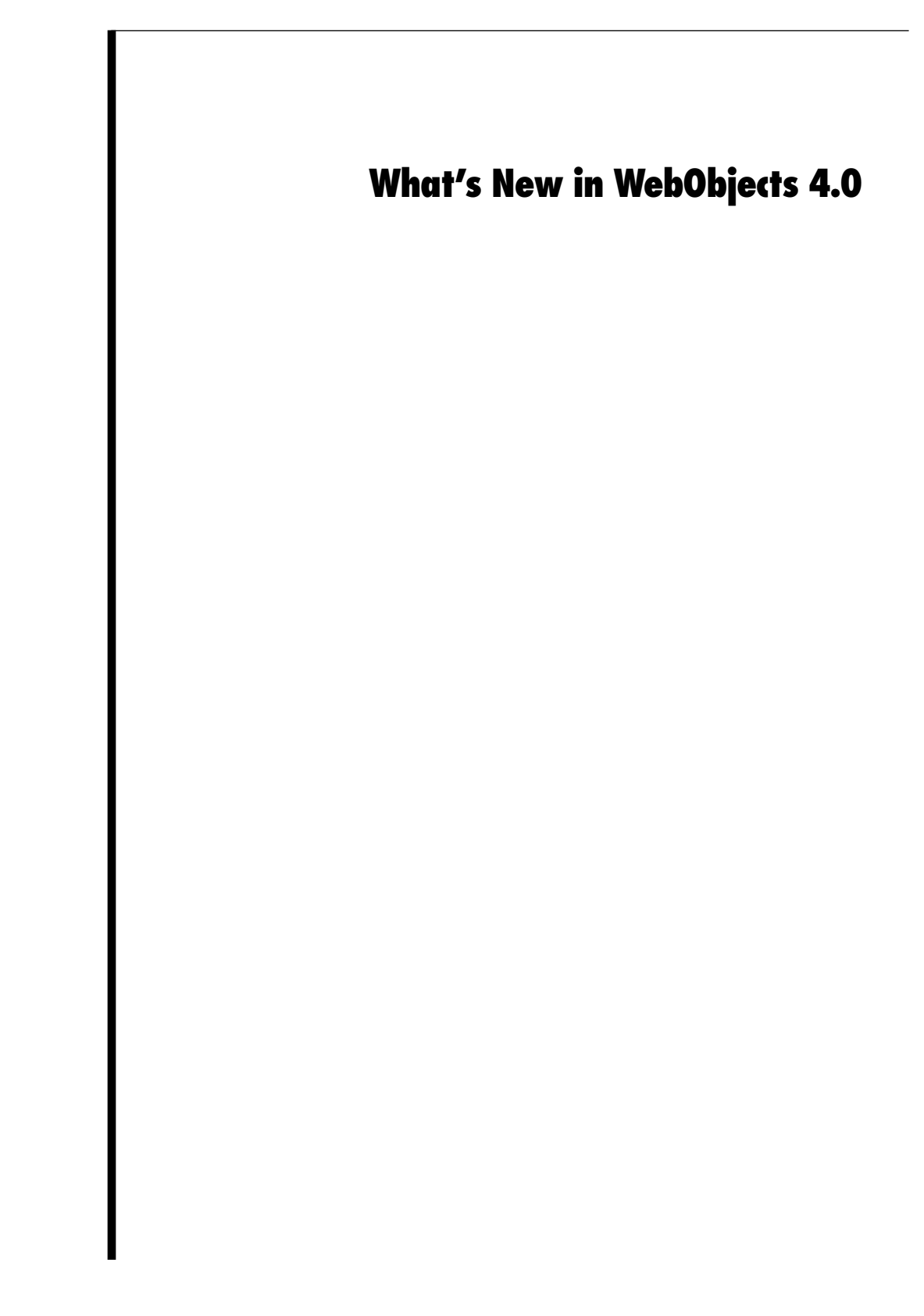

This document describes changes made to the WebObjects product between release 3.5 and release 4.0. Release 4.0 is compatible with release 3.5, but you must recompile any existing applications. This document tells you how to convert applications to 4.0, describes changes made to existing features, and then describes some new features you may want to start using in your applications. This document is organized as follows:

- • ["Compatibility With Earlier Releases" \(page 2\)](#page-3-0)
- • ["Converting an Existing WebObjects Application" \(page 3\)](#page-4-0)
- • ["File Location Changes" \(page 10\)](#page-11-0)
- • ["Running an Application on WebObjects 4.0" \(page 11\)](#page-12-0)
- • ["Support for Multithreaded Applications" \(page 17\)](#page-18-0)
- • ["Direct Actions" \(page 23\)](#page-24-0)
- • ["Improved Nested Component Support" \(page 32\)](#page-33-0)
- • ["Improved Image Loading" \(page 37\)](#page-38-0)
- • ["New Methods" \(page 37\)](#page-38-0)
- • ["WOMailDelivery Class" \(page 40\)](#page-41-0)
- • ["Cookie API" \(page 41\)](#page-42-0)
- • ["WOExtensions Changes" \(page 42\)](#page-43-0)
- • ["Dynamic Elements Changes" \(page 47\)](#page-48-0)
- • ["Changes to Localization" \(page 51\)](#page-52-0)
- • ["Tool Changes" \(page 53\)](#page-54-0)
- • ["Rapid Turnaround Mode" \(page 54\)](#page-55-0)
- • ["Debugging" \(page 57\)](#page-58-0)
- • ["Other Changes" \(page 58\)](#page-59-0)

WebObjects 4.0 includes Enterprise Objects Framework release 3.0. For a description of the changes to Enterprise Objects Framework, see "What's New in Enterprise Objects Framework 3.0."

**Note:** This document describes changes in the Java and Objective-C versions of the WebObjects APIs. Where Java and Objective-C method names are dissimilar, both method names are provided. For methods that take zero arguments, both languages use the same name. For single argument methods, the Java name is the Objective-C name minus the trailing colon (:).

# <span id="page-3-0"></span>**Compatibility With Earlier Releases**

WebObjects 4.0 is backward compatible to WebObjects 3.5. However, you must keep in mind the following:

- WebObjects 4.0 is the first release of WebObjects that runs on Mac OS X Server and Yellow Box for Windows NT. It does not run on OpenStep 4.2. Because of this change, the locations of WebObjects files have changed. See ["File Location Changes" \(page 10\)](#page-11-0).
- Because Mac OS X Server and Yellow Box are not upgrades to OpenStep for Mach and OpenStep Enterprise, respectively, their underlying frameworks are not necessarily upwardly-compatible. In particular, the Foundation framework supplied with Mac OS X Server and Yellow Box isn't upwardly-compatible. As one example, NSArray's makeObjectsPerform: method doesn't exist in the versions of Foundation that ship with Mac OS X Server and Yellow Box.
- The file location changes require some changes to your Project Builder projects. See ["Converting an Existing WebObjects Application" \(page 3\)](#page-4-0).
- Yellow Box uses a different version of the Java-wrapped APIs. The package names, class names, and some method names have changed. There are scripts to help you convert your Java code. See ["Converting an](#page-4-0)  [Existing WebObjects Application" \(page 3\)](#page-4-0).
- WebObjects applications are launched differently in WebObjects 4.0, as described in ["Running an Application on WebObjects 4.0" \(page 11\).](#page-12-0)
- The WebObjects Framework contains many new optimizations that should greatly improve your application's performance. However, you may find your code relied on some part of the request-response loop or template parsing code that is no longer always performed. If so, there are compatibility flags to disable these optimizations. These flags are described in ["Converting an Existing WebObjects Application" \(page 3\)](#page-4-0).
- The default adaptor now supports multithreaded request handling. This change should have no effect on your running application other than to make resource loading faster.

# <span id="page-4-0"></span>**Converting an Existing WebObjects Application**

To convert a project to WebObjects 4.0, do the following:

1. Convert your project's makefiles as described in the document **\$NEXT\_ROOT/Developer/Makefiles/Conversion/DirectoryLayout/ConvertMakefilesReadMe.rtf**.

(**\$NeXT\_ROOT** is the root installation directory specified when WebObjects was installed.) The project files must change to point to new locations for the build tools. The **ConvertMakefilesReadMe.rtf** document tells you how to make those changes.

2. If your project contains Java code files, convert them as described in ["Converting Java Code" \(page 4\)](#page-5-0).

**Note:** The Java APIs have changed considerably. If you've written Java code, you must convert it before you can compile.

3. Open your project in Project Builder, and click "Upgrade Now" when prompted.

Among other things, upgrading your project in this fashion will:

- Upgrade your **PB.project** file to the latest version.
- Upgrade your makefiles to the latest versions.
- Convert your WebObject project suitcases to the new format.
- Convert your project so that it conforms to the new localization scheme. As a result of this, script (**.wos**) and **.api** files are moved outside of their component (**.wo**) directories. Script files now appear in the Classes suitcase. For more information on the new localization scheme, see the section ["Changes to Localization" \(page 51\).](#page-52-0)
- 4. Build. If errors occur during the build, fix them and re-build the project.

The WebObjects Framework contains many new optimizations that should greatly improve your application's performance. However, you may find your code relied on some part of the request-response loop or template parsing code that is no longer always performed.

5. Run the project. If your application doesn't run as expected, read the sections ["Troubleshooting WebObjects 4.0 Template Parsing" \(page 5\),](#page-6-0) ["Troubleshooting WebObjects 4.0 Request Handling" \(page 7\)](#page-8-0), and ["WebScript Changes" \(page 10\)](#page-11-0). Among other things, these sections

<span id="page-5-0"></span>outline the use of WebObjects 3.5 compatibility flags that allow you to revert to the style of template parsing and request handling that was performed in WebObjects 3.5.

6. At this stage, if you want, you can remove all usage of deprecated API. WebObjects has been rewritten to be thread-safe, which required deprecating some of the existing APIs. You can still use deprecated API as long as you do not enable multithreading in your application. You'll receive warnings about deprecated API at run-time. For a complete list of what's deprecated, see ["Support for Multithreaded Applications" \(page](#page-18-0)  [17\)](#page-18-0).

# **Converting Java Code**

This section covers the details of converting any Java code you may have in an existing WebObjects application (see step [2](#page-4-0) of "[Converting an Existing](#page-4-0)  [WebObjects Application,](#page-4-0)" above). In WebObjects 4.0, the Java APIs changed considerably. These changes are summarized here:

- A two-letter prefix has been added to each Java class name so that class names are unique without the package names. The Java class name is now identical to its Objective-C counterpart in almost all cases. For example, Component is now WOComponent, and WebApplication is now WOApplication.
- The Java package names have changed to the following:

```
com.apple.yellow.eoaccess
com.apple.yellow.eocontrol
com.apple.yellow.foundation
com.apple.yellow.webobjects
```
Notice that the next.eo package has been split into two packages: eoaccess and eocontrol.

• The basic classes (for arrays, dictionaries, and data) have become more like their Foundation counterparts than their Java counterparts. For example, ImmutableVector is now named NSArray and responds to **count** instead of **size**. MutableHashtable is now named NSMutableDictionary and responds to **setObjectForKey** instead of **put**.

Note that for numbers and strings, you still use the classes **java.lang.Number** and **java.lang.String**.

<span id="page-6-0"></span>**Warning:** Changing to Foundation-style methods for the dictionary class introduces a subtle change. The Java Hashtable classes take the arguments in the key-value order. For example, the **put** method takes the key and then the value. NSDictionary takes the value and then the key. The conversion scripts change the order of the arguments for you. Unfortunately, these scripts incorrectly convert uses of **get()** and **put()** on java.util.Hashtable objects as well as on objects of other Foundation classes.

- DecimalNumber is no longer available. Use **java.math.BigDecimal** instead.
- CalendarDate is now named NSGregorianDate.
- The root object is now **com.apple.yellow.foundation.NSObject**.
- Delegate interfaces are now declared as inner interfaces of the appropriate class. For example, the DisplayGroupDelegates interface is now **WODisplayGroup.Delegates**.

Scripts are provided with the release to help you convert Java code to the new APIs. They are located in **/System/Developer/Java/Conversion/WebObjects** or, on NT, in **\$(NEXT\_ROOT)/Developer/Java/Conversion/WebObjects**. Descriptions of these scripts and instructions for their use can be found in the ReadMe file, which is located in the same directory as the script files.

# **Troubleshooting WebObjects 4.0 Template Parsing**

The WebObjects template parser parses the HTML that is to be included in a response. In WebObjects 4.0, the template parser preserves all of the static HTML that you provide in a component's template. Previously, the parser recognized many HTML tags and performed special processing based on the type of tag. The 4.0 template parser ignores all tags besides **<WEBOBJECT>** and HTML comment tags.

The new parser has several advantages:

- It solves the problem many have encountered where WebObjects attempts to "fix" your HTML. For example, it previously was difficult to split a container element, such as a form, across two components because WebObjects would insert a closing tag for you.
- It improves your application's performance because it tends to treat larger parts of a file as a single chunk than the previous parser did.

• It allows you to suppress the copying of comments to the outgoing response. This speeds up response generation and shortens download times.

A WebObjects application may unknowingly depend upon the previous behavior of the template parser. For this reason, a compatibility flag is available on WOApplication to revert to the previous behavior.

Usually when 4.0 template parsing produces an error, it is because you have included a WebObjects dynamic form element inside of a static HTML **FORM** element. Change the **FORM** element to a WOForm, and your component should operate normally again. An error may also arise if your HTML pages contain **BODY** or **IMG** tags with **src** parameters containing relative pathnames (absolute pathnames aren't a problem). Change the affected tags to WOBody and WOImage, respectively.

If you want, you can go back to the previous parser by implementing this method in your application class (shown in Java and WebScript):

```
public boolean requiresWOF35TemplateParser() {
  return true;
}
- requiresWOF35TemplateParser {
  return YES;
}
```
If you use the WebObjects 4.0 template parser, you might want to suppress the inclusion of HTML comments. Use the following methods, which have been added to WOApplication (as an alternative, you can use the option described in the section ["Command-Line Options" \(page 12\)\)](#page-13-0):

## <span id="page-8-0"></span>**WOApplication Template Parsing Methods.**

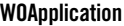

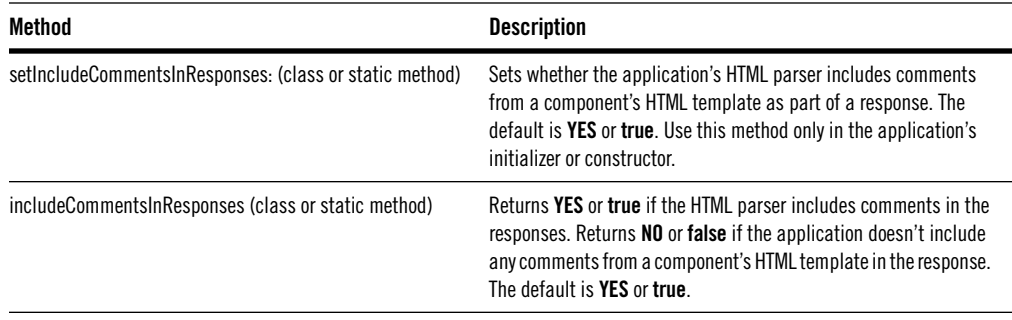

## **Troubleshooting WebObjects 4.0 Request Handling**

In previous WebObjects releases, the application, session, request component, and all of the dynamic elements in the request component got a chance to perform the **takeValuesFromRequest:inContext:** and **invokeActionForRequest:inContext:** methods during each cycle of the request-response loop. In WebObjects 4.0, there are some performance enhancements to this request-handling scheme:

• The take values phase is not always performed.

In release 4.0 if the request has no form values to use as input, the take values phase of the request-response loop (in which the application, the session, the request component, and the component's dynamic elements are sent **takeValuesFromRequest:inContext:**) is not performed.

If you have overridden **takeValuesFromRequest:inContext:** at the application, session, or component level and your method needs to be invoked even when there are no input values, you must either change your logic or disable 4.0 request handling at the application level. To disable 4.0 request handling, implement the following method in your application class:

```
//WARNING! Put this method in Application class, not component.
//Java implementation
public boolean requiresWOF35RequestHandling() {
  return true;
}
//WebScript implementation
- requiresWOF35RequestHandling {
  return YES;
}
```
It is the application object that makes the decision to perform the take values phase of the request-response loop; therefore, you must disable 4.0 request handling in the application class if you want to ensure that the take values phase always occurs.

• The take values phase does not iterate through WOBrowser and WOPopUpButton lists.

In previous releases, WebObjects would iterate through the **list** attribute of the WOBrowser and WOPopUpButton looking for the item that the user selected. In release 4.0, this is no longer necessary because WebObjects can directly access the selected item without iterating. WebObjects is able to do this because the use of the **value** attribute has changed so that by default it is set to the index of the item.

Use of the **item** attribute as the selection.

The **item** attribute is intended to point to the current item, and it is updated upon each iteration through the list. Because WebObjects used to iterate through the list until it found a selection, the **item** attribute ended up pointing to the selected item.

If you need to refer to the selected item, use the **selection** attribute instead of **item**. Make sure **selection** is bound to a variable in your component's code and then use that variable instead of the one bound to **item**.

- Use of the **value** attribute.

The **value** attribute was previously used as the string displayed in the browser or pop-up button. It also set the HTML value attribute for the **<OPTION>** tag. In WebObjects 4.0, this attribute still sets the value in HTML, but it no longer specifies the display string. By default, it is set to an index value, which allows WebObjects to find the selection without iterating through the list.

If you have a binding for the **value** attribute, change it to **displayString**, which is a new attribute that specifies the display string. Change this:

value = aCollege.name; to this:

displayString = aCollege.name;

Use **value** only if you really want to set the HTML value in the **<OPTION>** tag.

- An **item** attribute bound to a method.

If you bound the **item** attribute to a method, your method used to be invoked several times during the take values phase, and now it is invoked only once (for the selected item). If your component depends upon the previous behavior, you either need to change your logic or use WOApplication's request-handling compatibility flag as described above.

The invoke action phase does not iterate through a WORepetition's list.

When a repetition's list is iterated upon, the **item** and **index** attribute values are updated at each iteration. In previous releases, list iteration occurred during the take values phase and during the invoke action phase of the request-response loop. In WebObjects 4.0, WORepetition list iteration occurs during take values only if the request has input values, and it doesn't occur during the invoke action phase. (WebObjects is able to forgo iterating during the invoke action phase because by default it sets the **identifier** attribute to the item's element ID so that it is able to navigate directly to the list item that responds to the requested action. If you already declare a binding for the **identifier** attribute, your binding is used instead of the element ID, and the invoke action phase does iterate through the list.)

If you've bound the **item** or **index** attribute to a method, your method used to be invoked several times during the take values phase, and then again several more times during the invoke action phase. In WebObjects 4.0, your method will only be invoked during the take values phase if there are input values in the request, and it won't be invoked during the invoke action phase (unless you specify a non-default binding for the **identifier** attribute).

If your component depends upon the previous behavior, you either need to change your logic or use the component's request-handling compatibility flag. To set the component's request handling compatibility flag, implement this method in the component:

```
// Java implementation
public boolean requiresWOF35RequestHandling() {
  return true;
}
// WebScript implementation
- requiresWOF35RequestHandling {
  return YES;
}
```
<span id="page-11-0"></span>When you implement this method at the component level, WebObjects uses the old behavior for invoke action on that component only. All other components use the new behavior for the invoke action phase.

## **WebScript Changes**

In WebObjects 3.5, WebScript would always evaluate both sides of an "&&" or "||" expression. In WebObjects 4.0, these expressions are now shortcircuited, so that only the left side is evaluated unless evaluation of the right side is necessary in order to determine the result. For example:

```
(YES || <this will NOT evaluate>)
(NO || <this will evaluate>)
(YES && <this will evaluate>)
(NO && <this will NOT evaluate>)
```
To aid in the debugging process, WebObjects 4.0 has a WebScript 3.5 compatibility mode. This mode is controlled by a method in WOApplication named **requiresWOF35Scripting**. By default, this method returns NO; override it to return YES to get backward compatibility.

# **File Location Changes**

WebObjects 4.0 is the first release of WebObjects that runs on Mac OS X Server and Yellow Box for Windows NT instead of OpenStep 4.2. Because of this change, the locations of WebObjects files have changed.

On Mac OS X Server, most WebObjects files are installed in the **System** folder (some can be found in **/Local**). On Windows NT, you still choose a folder in which to install the software, and the **NEXT\_ROOT** environment variable points to that folder. The default has changed to **C:\Apple**.

The following table lists new directory names relative to the **System** folder or **NEXT\_ROOT** and what each directory contains.

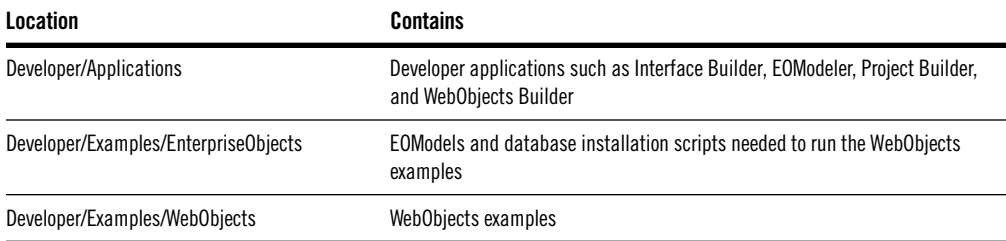

<span id="page-12-0"></span>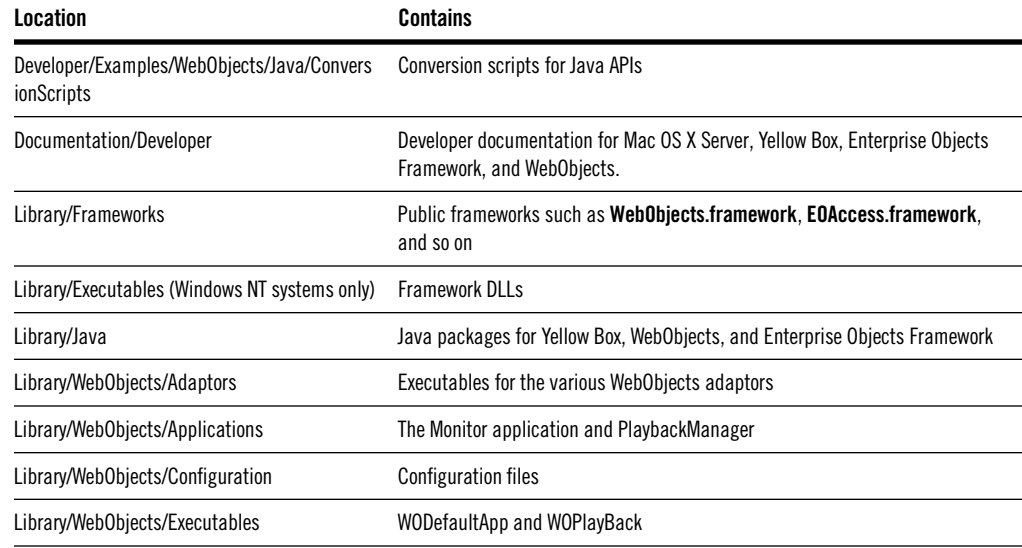

The following are new directories and files installed under the **Local** directory. On Mac OS X Server, the **Local** directory is at the root level. On Windows NT, it is under **NEXT\_ROOT**.

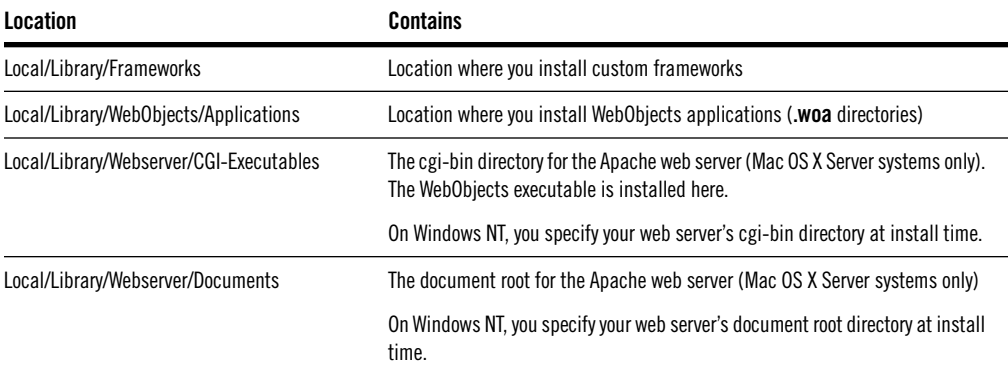

# **Running an Application on WebObjects 4.0**

There have been several changes to the way you start a WebObjects application:

- The command line options have changed.
- Autostarting is no longer supported.
- <span id="page-13-0"></span>• A web server is no longer required for development.
- The public configuration file format has changed.
- The WebObjects application URL format has changed.

## **Command-Line Options**

WebObjects 4.0 uses the Foundation NSUserDefaults object to specify application command-line options. As a consequence, all options have been renamed. The following table lists the WebObjects 3.5 options with their new names.

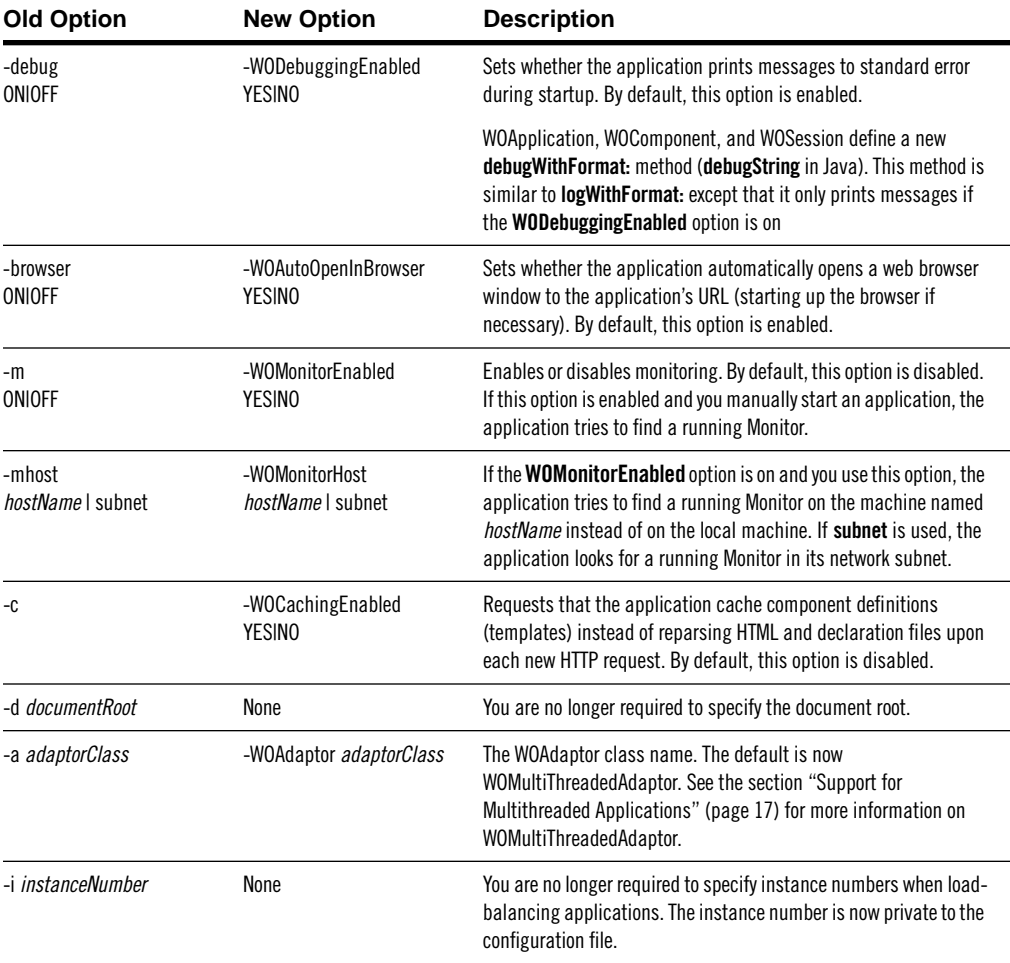

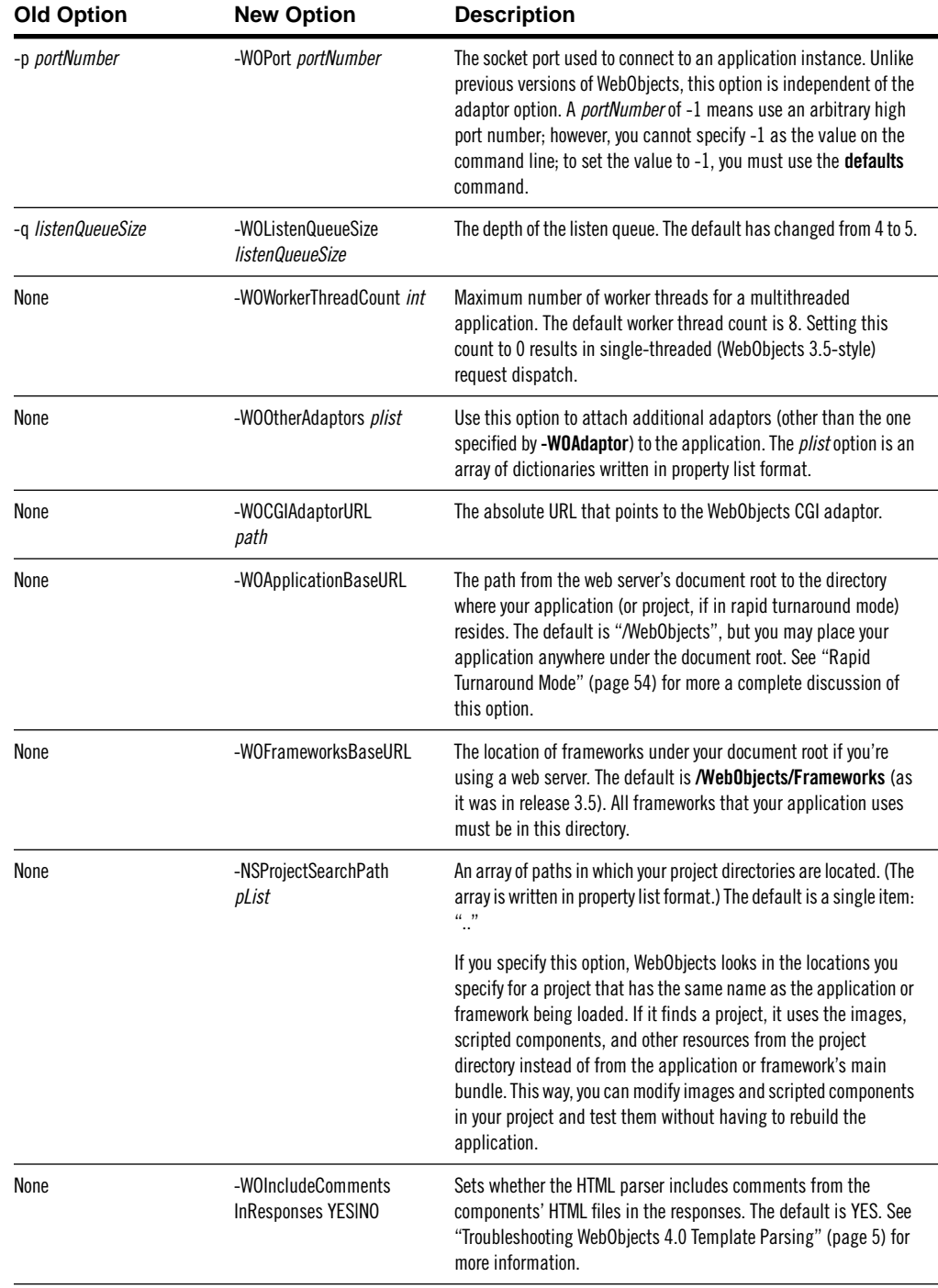

<span id="page-15-0"></span>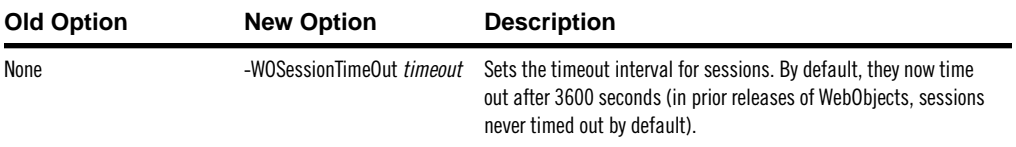

As with all user defaults, you can set them three ways: on the application's command line, using the **defaults** utility, or programmatically.

Be careful when setting options programmatically. Most options require knowledge of the environment in which the application runs, and the appropriate values change if you move the application to a different machine. For example, you should never set the **WOPort** option programmatically.

# **Autostarting**

In WebObjects 4.0, applications can no longer be autostarted. To autostart an application in WebObjects 3.5, you typed a URL in the client browser, and the WebObjects adaptor would launch the appropriate application. This feature was intended primarily to ease debugging; it was not supported for deployment.

In WebObjects 4.0, you debug an application by launching it in the Project Builder launch panel. By default, the browser is launched automatically and shows the appropriate URL. Thus, autostarting is no longer necessary.

# **"Serverless" Applications**

WebObjects 4.0 applications can receive HTTP requests directly. Previously, a web server had to be running to receive HTTP requests and to forward them through the WebObjects adaptor.

To run a WebObjects application when no HTTP server is present, you simply specify the number of the port where the application should receive requests using the **WOPort** option. By default, **WOPort** is -1, which assigns an arbitrary high port number to the application. Thus, if you specify no port number at all, you can still run your application without a web server.

This new feature has several advantages:

- You can debug applications on a machine that doesn't have a web server present.
- You don't have to install project directories under the document root to test them.
- Running without an HTTP server uses less memory on your development machine.
- The WebObjects example applications no longer need to be installed under the web server's document root. Instead they are installed under **Developer/Examples/WebObjects**.

Note that if you do want to use a web server to test WebObjects examples, you can still do so. Before you do, do a "make install" to install the example's web server resources (such as image files and Java client-side classes) in the document root, just as you do when installing a WebObjects application. If you put your application in a directory other than "WebObjects" under your document root, set the **WOApplicationBaseURL** option to the **.woa** directory's path relative to the document root (**WOApplicationBaseURL** is set to **/WebObjects** by default). If you don't perform these steps, the web server won't be able to find web server resources; when you run the application, you'll see broken images, and client-side classes won't be loaded. (See ["Rapid Turnaround Mode" \(page 54\)](#page-55-0) for more on developing with and without a web server.)

# **Changes to Adaptor Configuration Files**

The format of the private and public configuration files (**WebObjects.conf**) has changed slightly. Along with this format change come two conceptual changes:

• Entering the path to the WebObjects adaptor in the browser (usually **http://localhost/cgi-bin/WebObjects**) used to provide a list of applications you had installed under the document root. Selecting one of these applications took you to it, autostarting the application if necessary.

Because the adaptor can no longer autostart applications, entering the path to the adaptor now takes you to a list of already running applications.

• You no longer specify the application instance number on the command line. The instance number and the host name are now private to the **WebObjects.conf** file.

If a client browser tries to access an application instance that isn't running, the adaptor attempts to perform load-balancing with all existing instances. For example, suppose a user bookmarked a URL that contained 4 as the instance number and tried to use that bookmark two weeks later when instance 4 is no longer running. Instead of failing, WebObjects simply uses one of the instances that is running.

## **The Application Instance Number**

For security reasons, an application instance's host name and port number cannot be visible either in a page or in a URL. There is a one-to-one mapping between these values and an application's instance number in the **WebObjects.conf** file; this mapping is resolved by the adaptor. Because it is a oneto-one mapping, the instance number must be unique across a deployment environment for a given application name.

When the adaptor load-balances a request to an application at a given port and host, it assigns an application instance number and places it into the request . (Because of this, you now obtain the application instance number from the WORequest rather than from the WOApplication object.) Application instances take the instance number from the request and send that number back in the response URLs. As far as the application instance is concerned, the instance number could change with every request—the application instance wouldn't notice.

## **Changes to WebObjects Application URL**

The typical WebObjects application URL now has the following format:

http://host[:port]/cgi-bin/WebObjects/App[[.woa][/instance]/key/... where the variables are defined as follows:

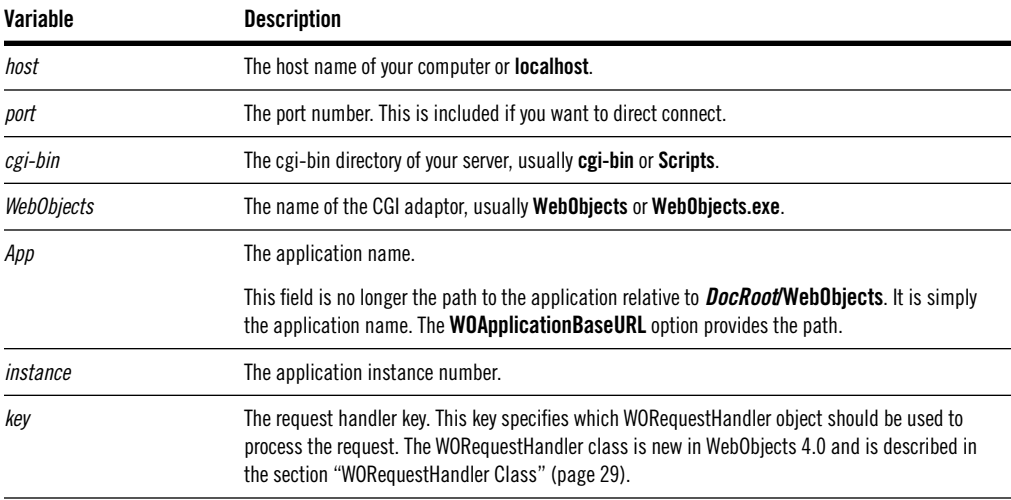

<span id="page-18-0"></span>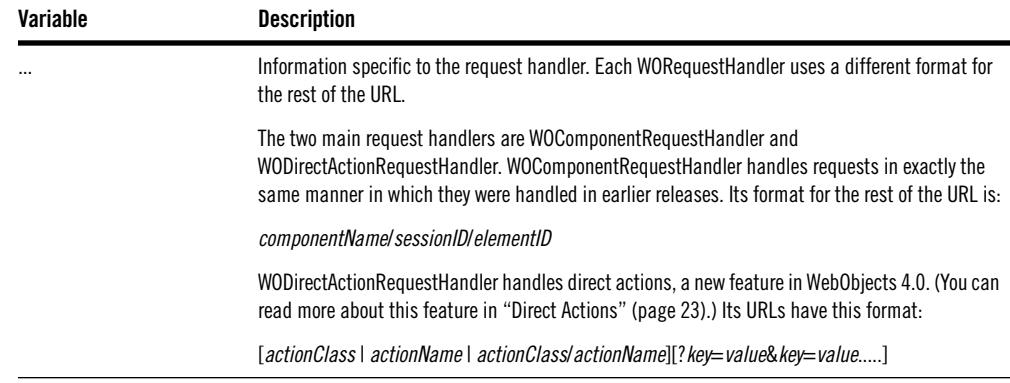

# **Support for Multithreaded Applications**

In release 4.0, WebObjects and Enterprise Objects Framework provide thread-safe APIs. This means that you can write a multithreaded WebObjects application where you couldn't before.

To support multithreaded applications, there are two major changes:

The default adaptor has been rewritten to support multithreaded request handling. By default, this adaptor does multithreaded adaptor I/O and resource handling, but only single-threaded request handling. If you rewrite your application so that it is thread safe, locking any access to shared resources as necessary, you can enable concurrent request handling. To rewrite your application to be thread safe, you'll also need to remove all invocations of some deprecated API; see "[Deprecated API,](#page-19-0)" below, for more information. To enable concurrent request handling, override the **allowsConcurrentRequestHandling** method in your application class to return **YES** or **true**.

The default adaptor can be made to operate in single-threaded mode by setting the **WOWorkerThreadCount** command-line option to 0.

• Certain method names have changed. You can still use the old methods, but their use is deprecated.

For information on multithreading Enterprise Objects Framework operations, see "What's New in Enterprise Objects Framework 3.0." The rest of this section lists the methods that have changed and describes new methods that you can use to ensure that your application is thread-safe.

## <span id="page-19-0"></span>**Deprecated API**

The following tables list methods whose use is deprecated in WebObjects 4.0 and list new methods to use in their place. If you don't allow concurrent request handling, you can continue to use the deprecated methods. You'll receive a warning at run-time. If you want to allow concurrent request handling, you must change to the new methods. Use of deprecated methods raises an exception when concurrent request handling is enabled (that is, when you override WOApplication's method **allowsConcurrentRequestHandling** to return **YES** or **true**.)

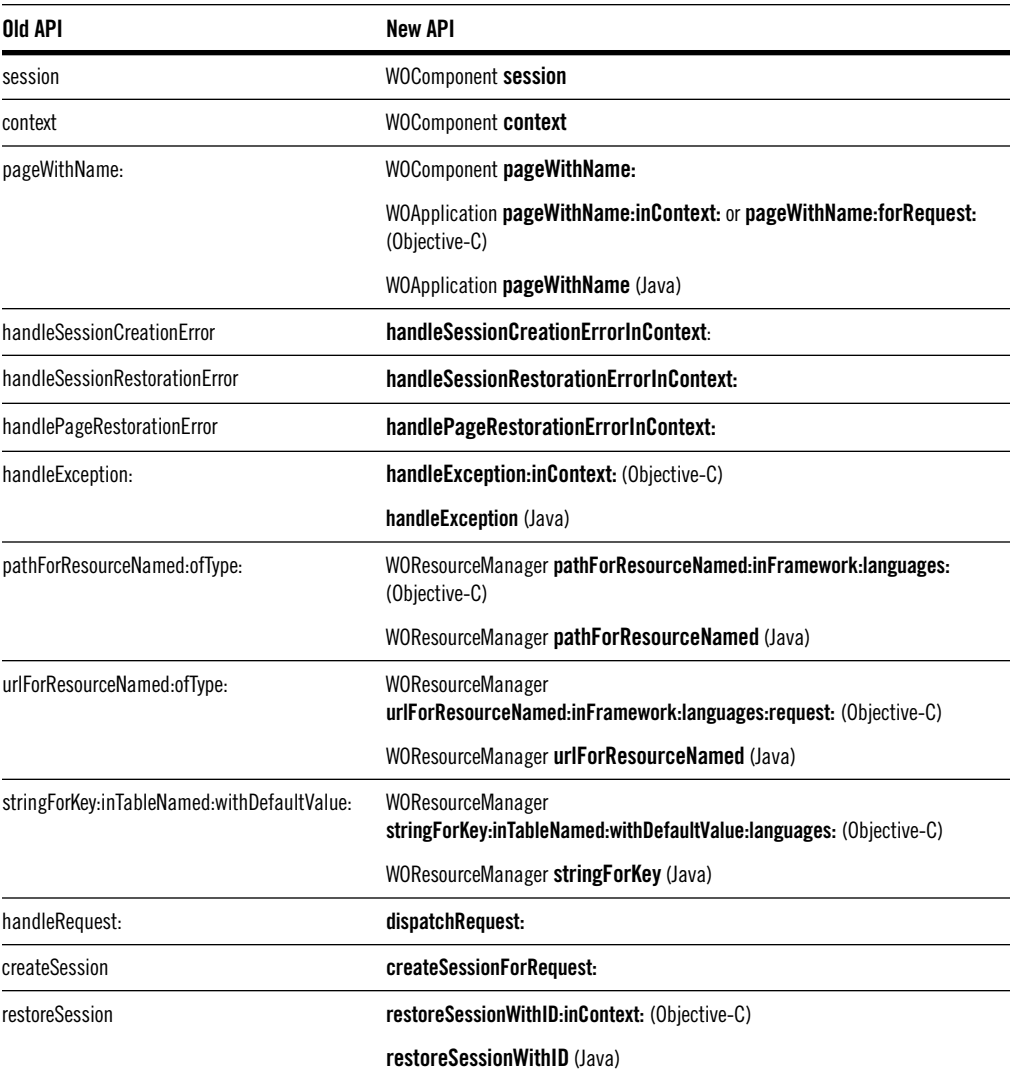

### **WOApplication**

## **WOApplication**

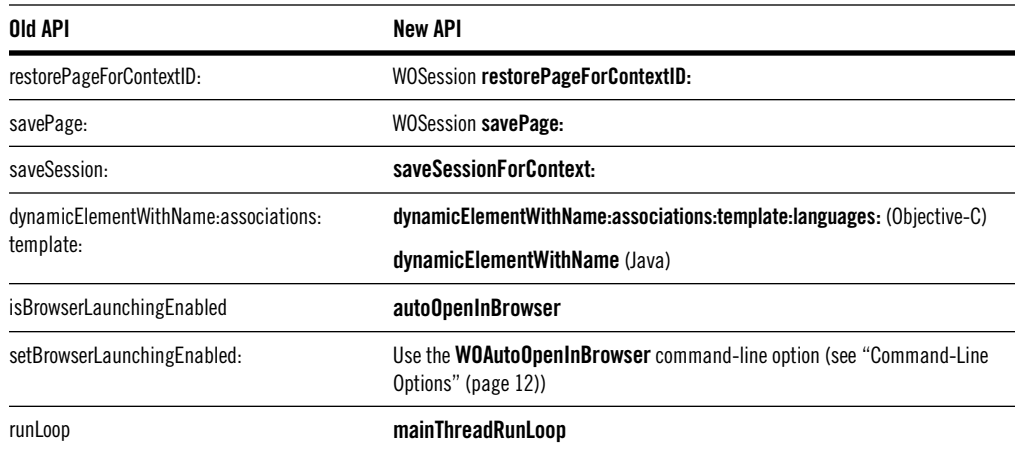

### **WOAssociation**

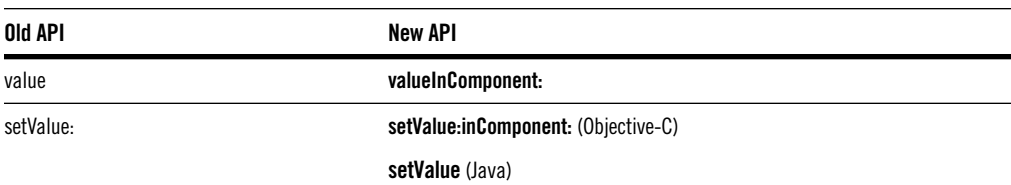

### **WOContext**

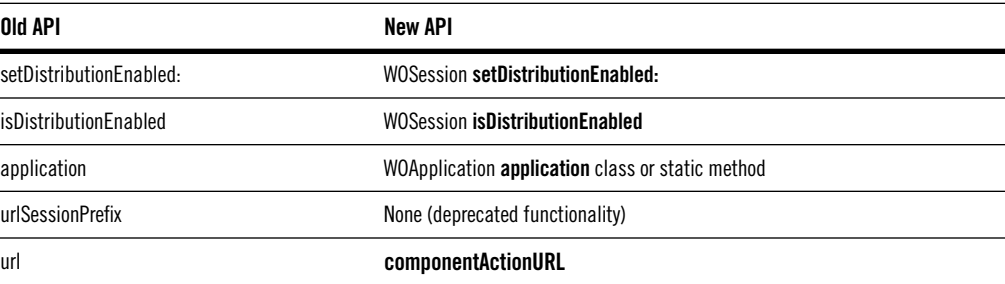

## **WORequest**

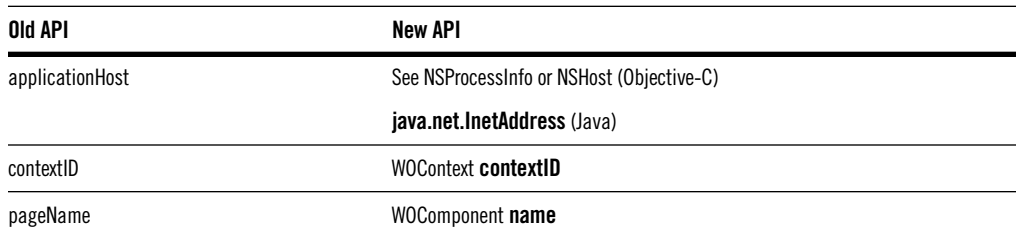

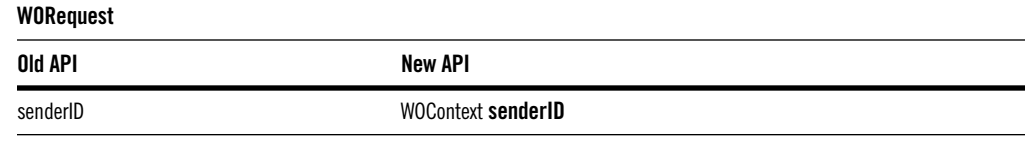

### **WOResourceManager**

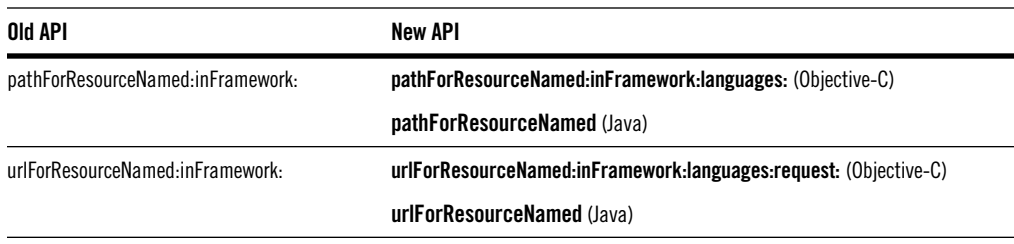

### **WOSession**

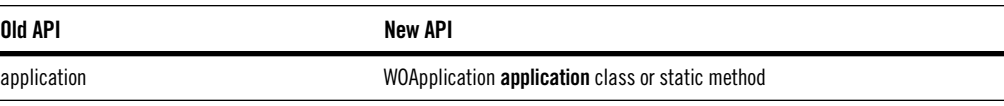

### **WOSessionStore**

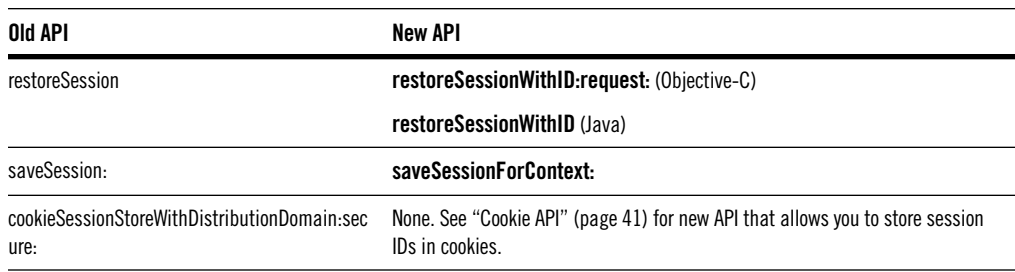

#### **WOStatisticsStore**

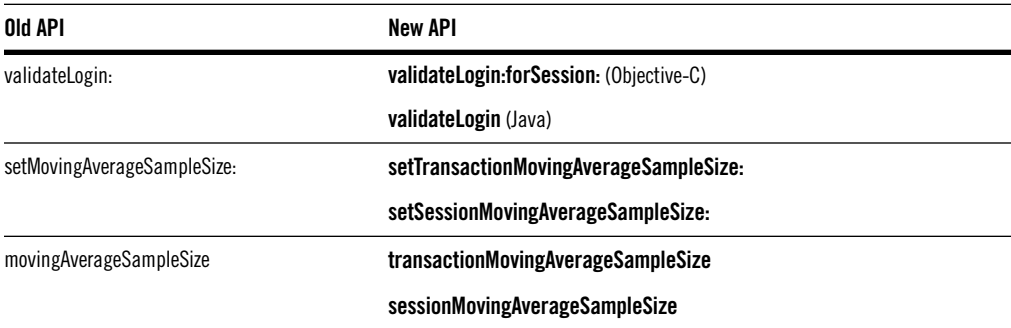

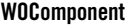

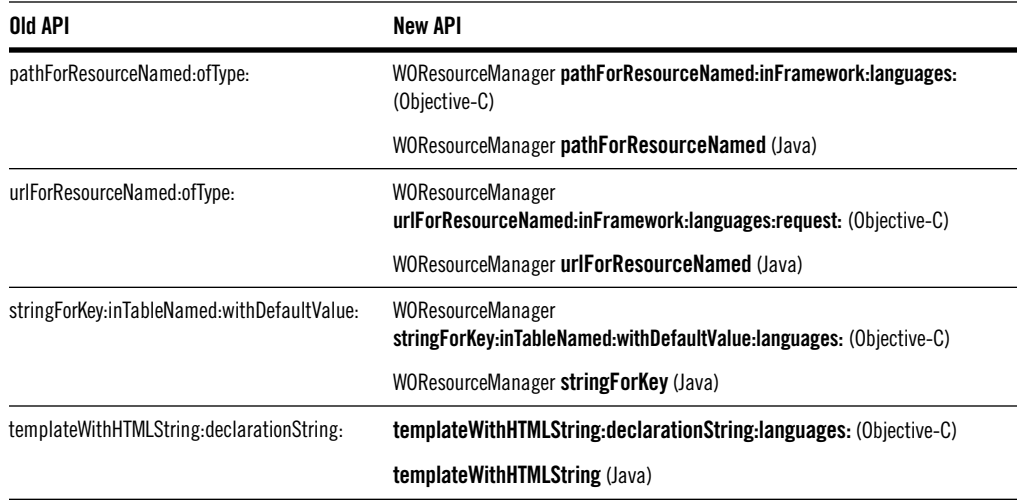

### **WODisplayGroup**

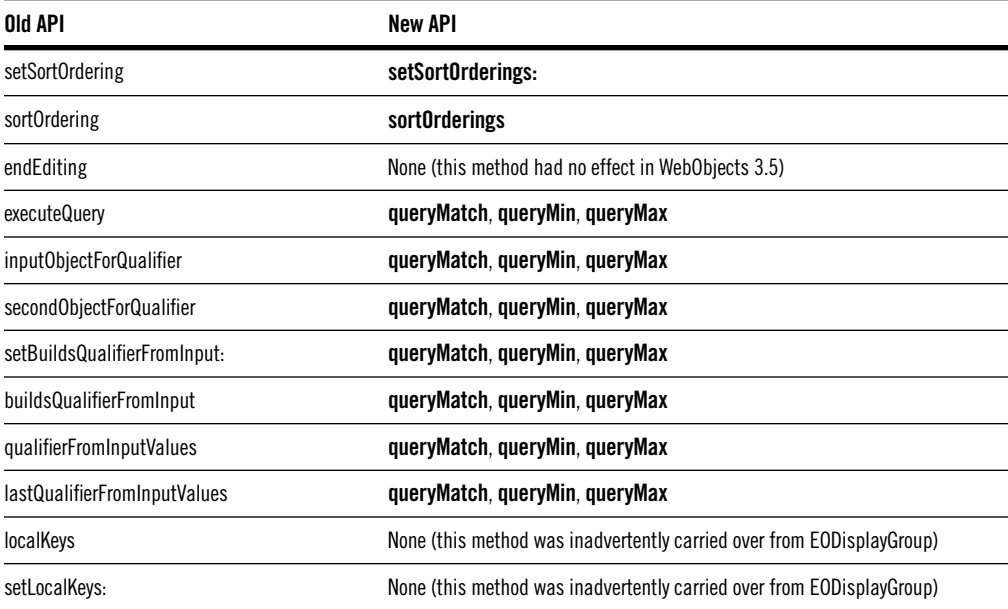

# **New Methods to Support Multithreading**

To support the writing of multithreaded applications, the following methods have been added to the following classes:

#### **WOApplication**

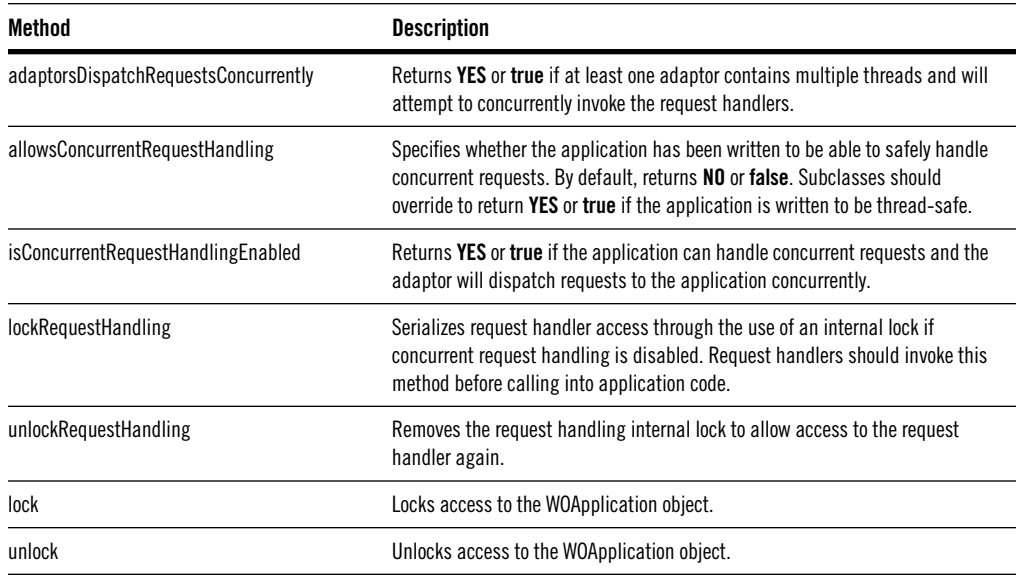

### **WORequestHandler**

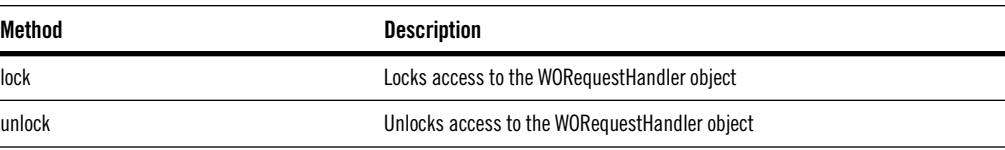

#### **WOResourceManager**

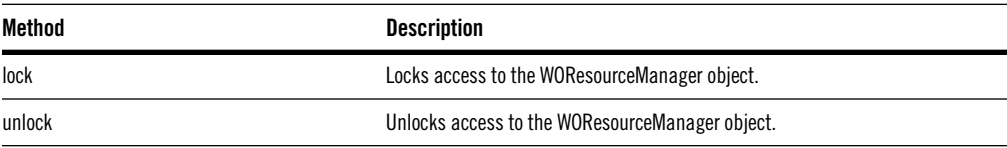

### **WOSessionStore**

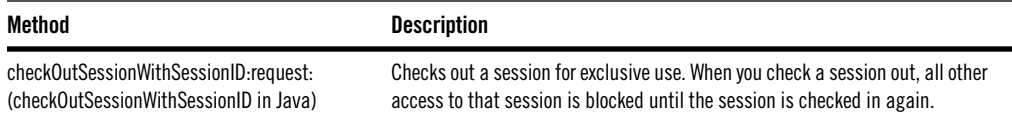

<span id="page-24-0"></span>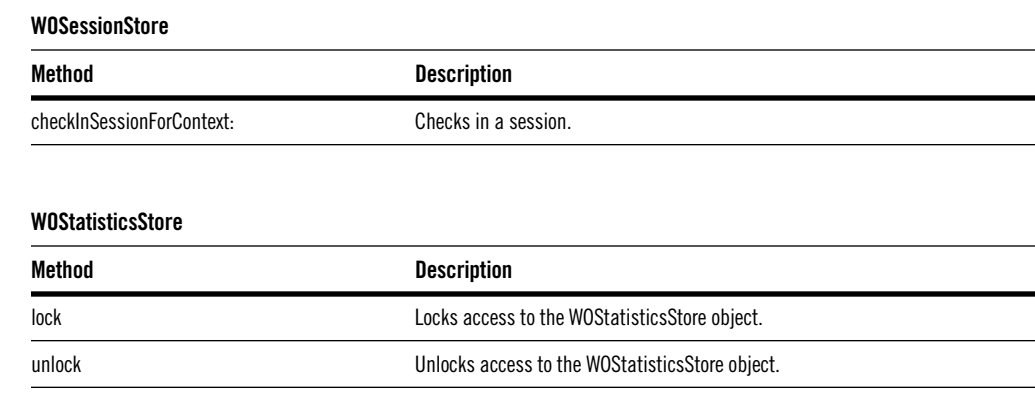

# **Direct Actions**

Previously, all WebObjects applications used the same request-handling scheme: the request to perform an action is passed from the application to the session to the request component. The request component is the component that generated the response for the previous request. Thus, the component that generates the response for one request must be preserved so that it can perform the next requested action. Because components had to be preserved across cycles of the request-response loop, all applications were required to keep some session state.

In WebObjects 4.0, you can set up all or part of your application to handle direct actions. With direct actions, the action is sent directly to an object that can handle it. Direct actions have several advantages over component actions:

- Direct actions have simpler, static URLs. Your users can bookmark a direct action URL and return to it at any time.
- Direct actions have simpler request handling.
- By default, direct actions don't use session objects and thus don't store state. If you are writing a stateless application, you may find it easier to frame your application logic using direct actions instead of component actions.

## **How Direct Action Requests Are Sent**

Dynamic elements that have an **action** attribute are bound to component actions. Dynamic elements that have a **directActionName** attribute are bound to direct actions. The list of dynamic elements bound to direct actions includes WOActiveImage, WOForm, WOFrame, WOHyperlink, WOImageButton, and WOSubmitButton.

When you create a WebObjectsApplication project in release 4.0, a subclass of WODirectAction (a new class in WebObjects 4.0 that is a container for action methods) named "DirectAction" is created for you (along with the WOApplication subclass named "Application" and the WOSession subclass named "Session"). "DirectAction" is the default name for a WODirectAction subclass, and can be renamed if you prefer. You can create several WODirectAction subclasses each performing a single action or a set of actions, or you can have a single WODirectAction subclass perform all of the actions.

For example, the declaration for a WOHyperlink that triggers a direct action might look like this:

```
myLink: WOHyperlink {
  actionClass = "MyActions";
  directActionName = "logout";
}
```
The **actionClass** parameter specifies a subclass of WODirectAction (it defaults to "DirectAction" if omitted). The **directActionName** should refer to an action name; if omitted, WebObjects invokes the method **defaultAction** within the specified class. Method names are derived from action names by appending "Action" to the action name; thus, a **directActionName** of "logout" corresponds to the **logoutAction** method.

## **Putting Values into a WORequest**

WebObjects 4.0 allows you to set arguments for an action as follows:

```
myLink : WOHyperlink {
  directActionName = "display";
  queryDictionary = arguments;
  ?sku = currentProduct.sku;
}
```
The **queryDictionary** attribute is set to an NSDictionary that contains arguments for the **displayAction** method. The keys in this dictionary are variables in the action method. The **sku** argument is an additional argument for the **displayAction** method and is an alternate way of setting arguments for the action.

**Note:** Although the above example uses a direct action, use of the **queryDictionary** and the "?" binding aren't limited to direct actions: you can use them any time you need to put a value into a WORequest.

### **Suppressing Session IDs in a Direct Action URL**

When you construct an HTML template that has some of its components bound to direct actions and some bound to component actions, depending on the placement of your direct action components their URLs may include session IDs. You can prevent the inclusion of a session ID in a direct action URL as shown in the following example:

```
MyLink:WOHyperlink {
  directActionName = "something";
  ?wosid = NO;
}
```
## **How Direct Action Requests Are Received**

Clicking the WOHyperlink from the previous section generates a URL that looks something like this:

```
http://localhost/cgi-bin/WebObjects/AppName.woa/wa/
display?sku=value&aKey=aValue...
```
The **wa** after the application name is a request handler key. It specifies which WORequestHandler should handle the request. WORequestHandler is a new class in WebObjects 4.0. You can read more about it under ["WORequestHandler Class" \(page 29\).](#page-30-0) The **wa** string is the key for the WODirectActionRequestHandler, a private subclass of WORequestHandler.

In WebObjects 4.0, when the WOApplication receives a request from the WOAdaptor, it looks at the request handler key to determine which WORequestHandler should handle the request. It then sends that WORequestHandler a **handleRequest:** message.

If the URL doesn't have a request handler key (as is the case with the initial URL used to begin a session with a WebObjects application), WOApplication uses whatever its default request handler is set to be. By default, the default request handler is WOComponentRequestHandler, which performs the request handling scheme that you're used to. If you want to write an application entirely using direct actions, set the default request handler in your WOApplication's **init** method or constructor in this way:

```
// Java implementation
public WOApplication() {
  super();
  ...
  setDefaultRequestHandler(requestHandlerForKey(
     WOApplication.directActionRequestHandlerKey()));
  ...
}
```

```
//WebScript implementation
- init {
 self = [super init];...
  [self setDefaultRequestHandler:[self requestHandlerForKey:
     [WOApplication directActionRequestHandlerKey]]];
  ...
 return self;
}
```
If WODirectActionRequestHandler is the default request handler, the first request triggers the **defaultAction** method, which is declared for you in your DirectAction class.

In its implementation of **handleRequest:**, WODirectActionRequestHandler extracts the direct action class and the action from the URL. (If your WODirectAction subclass isn't named DirectAction, the class name appears in the URL immediately before the action.) WODirectActionRequestHandler then sends the message **performActionNamed:** to your WODirectAction object.

Each action method in your WODirectAction class should end with the string "Action" and should return either a WOComponent or a WOResponse object. For example:

```
- (WOComponent *)displayAction
```
There's a new protocol and interface named WOActionResults conformed to by WOResponse and WOComponent. Your action may actually return any object that conforms to WOActionResults.

When the action method returns, WODirectActionRequestHandler sends the message **generateResponse** to the object returned by the action method. This is the method defined in the WOActionResults protocol. **generateResponse** returns a WOResponse object. WOResponse's implementation is simply to return itself. WOComponent's implementation translates the component into a WOResponse by sending itself **appendToResponse:inContext:**.

**Note:** WOComponent's **generateResponse** method is also useful for the **handleException...** methods defined in WOApplication.

Upon receiving the WOResponse, WODirectActionRequestHandler returns the response to the WOApplication, and the WOApplication passes it to the WOAdaptor.

## **Comparison of Request Processing**

The following table shows the sequence of events in processing a traditional, component action request and compares it to the sequence of events for

processing a new direct action. Note that in both component actions and direct actions, the bulk of the time is spent in the generate response phase, in which the component performs **appendToResponse:inContext:** and sends each of its dynamic elements **appendToResponse:inContext:**. This step is the same in component actions and direct actions.

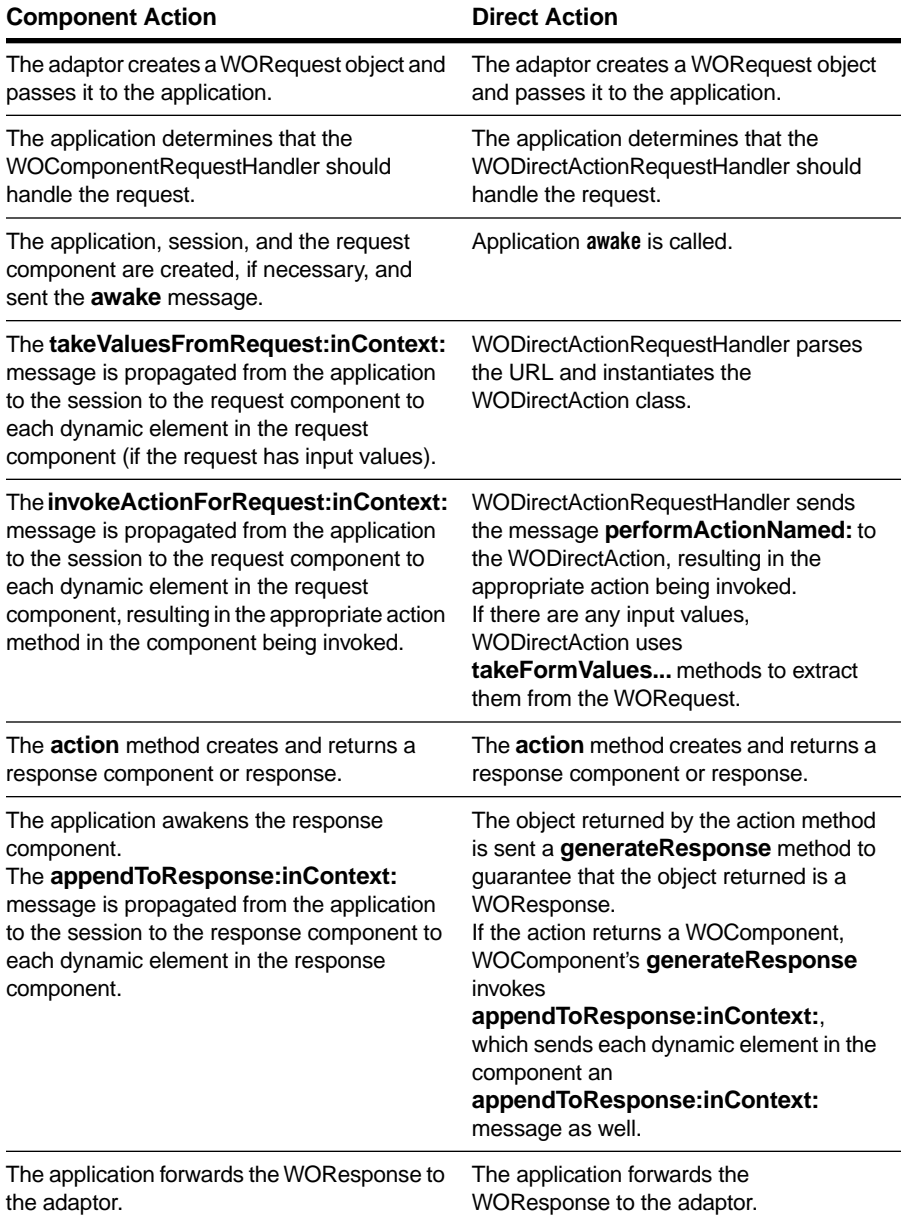

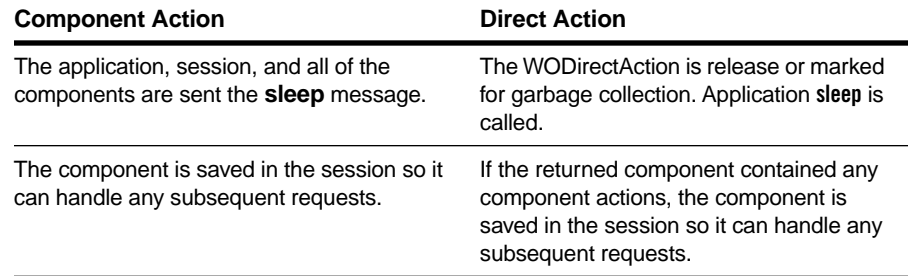

# **API for Direct Actions**

This section describes the new classes, methods, protocols, and interfaces added to support direct actions.

# **WODirectAction Class**

The main purpose of WODirectAction is to act as a repository for action methods. WODirectAction also defines these methods, which you can use in your actions:

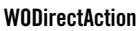

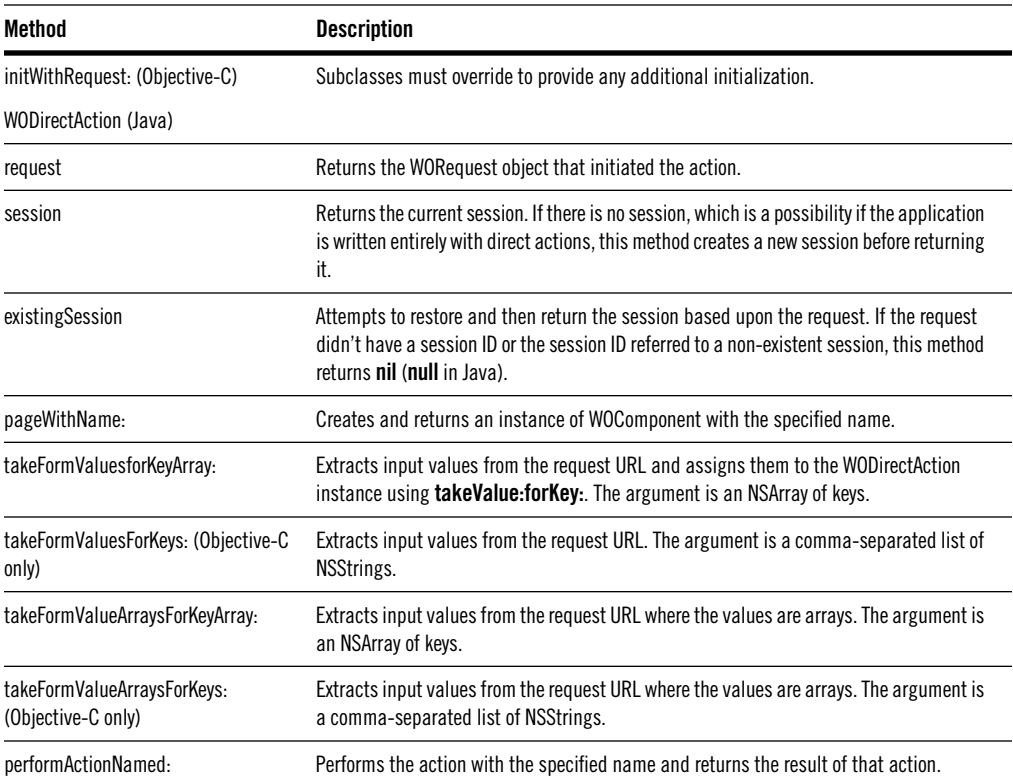

## <span id="page-30-0"></span>**WOActionResults Protocol and Interface**

WOActionResults is an Objective-C protocol and Java interface that is now adopted by WOResponse and WOComponent. It defines one method:

**WOActionResults**

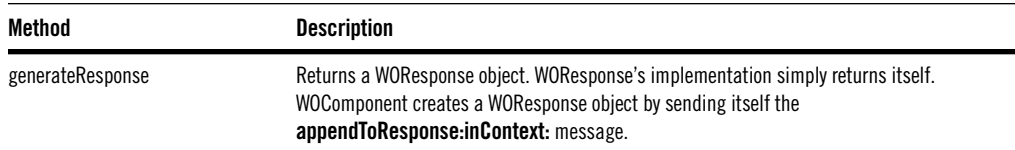

## **WOActiveImage, WOForm, WOFrame, WOHyperlink, WOImageButton, WOSubmitButton**

All elements that support direct actions have the following new attributes:

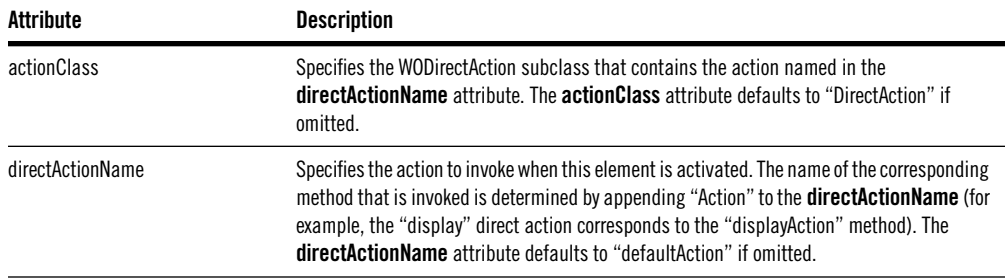

## **WORequestHandler Class**

A WORequestHandler is an object that can handle requests received by the WebObjects application server. The WORequestHandler class defines three methods.

#### **WORequestHandler**

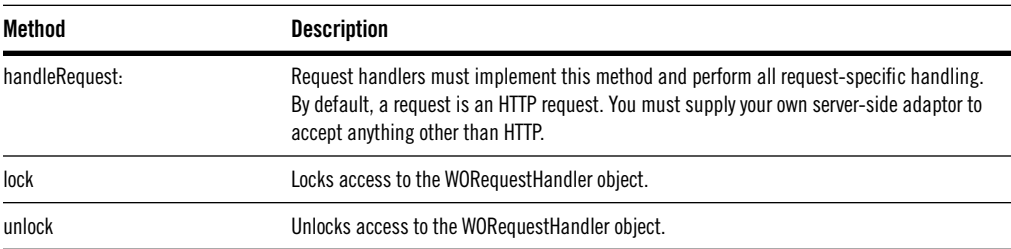

A WORequestHandler class must be registered with the WOApplication object before it can be used. When you register a WORequestHandler, you specify a key for that handler, which is used in the URL. This key can be any alphanumeric string, but must contain at least one letter.

# **WOApplication Methods**

The following methods have been added to WOApplication to support the use of WORequestHandler objects:

### **WOApplication**

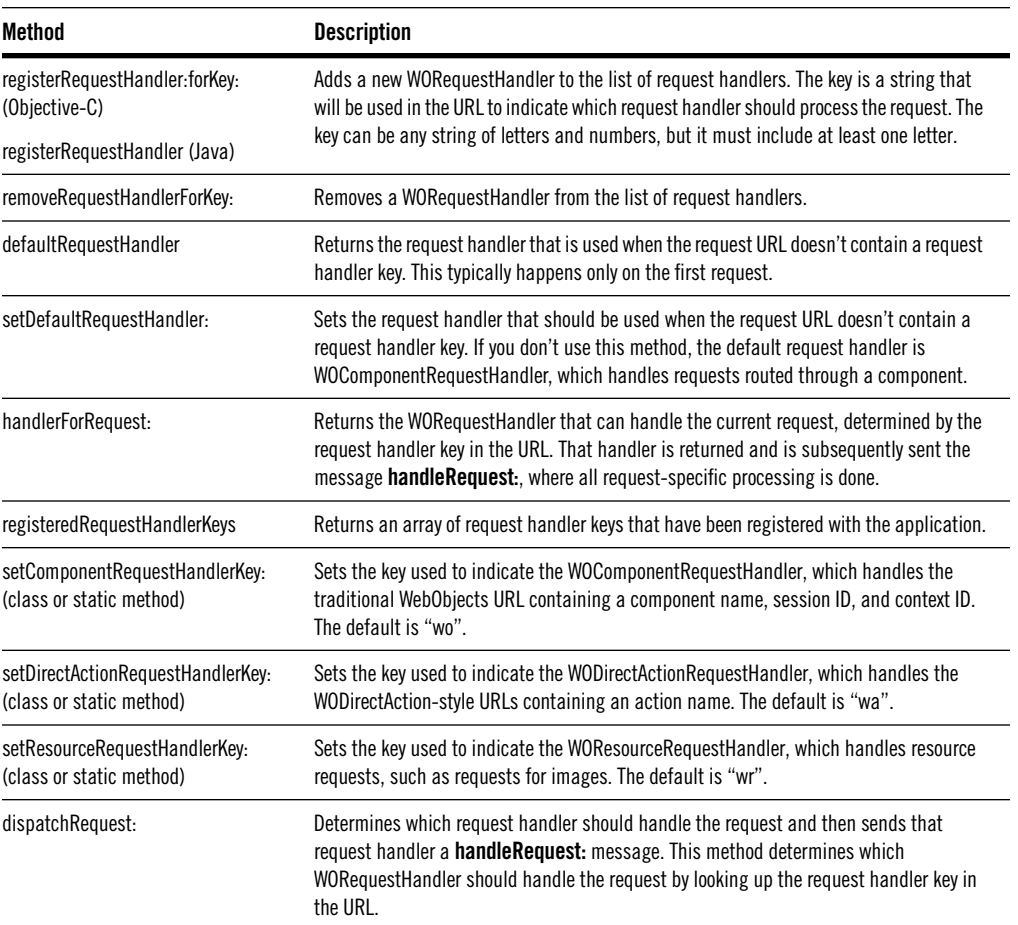

## **WORequest Methods**

The following methods have been added to WORequest to support the use of WORequestHandler objects:

#### **WORequest**

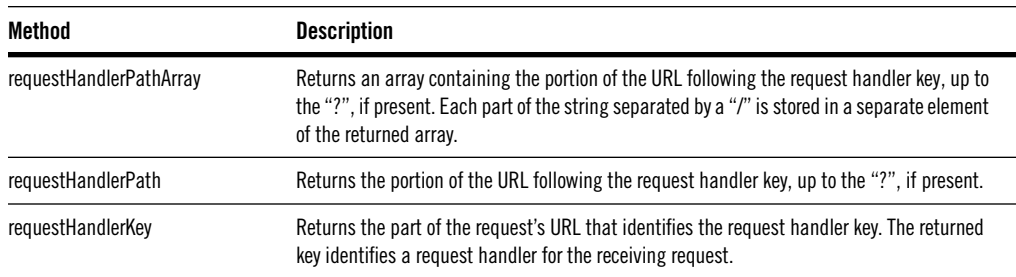

# **New Notifications**

WOApplication now declares two notifications:

- WOApplicationWillFinishLaunchingNotification
- WOApplicationDidFinishLaunchingNotification

Objects can observe one or both of these notifications to add WORequestHandlers to WOApplication's list of request handlers. Alternatively, you can register handlers in your application subclass's **init** method or constructor. However, if you define a request handler inside of a framework, your framework's class should observe this notification and register itself when the notification is received.

WOSession now declares the following notifications:

- WOSessionDidTimeOutNotification
- WOSessionDidRestoreNotification
- WOSessionDidCreateNotification

## <span id="page-33-0"></span>**WOContext Changes**

The following methods have been added to WOContext to return information from the request URL:

### **WOContext**

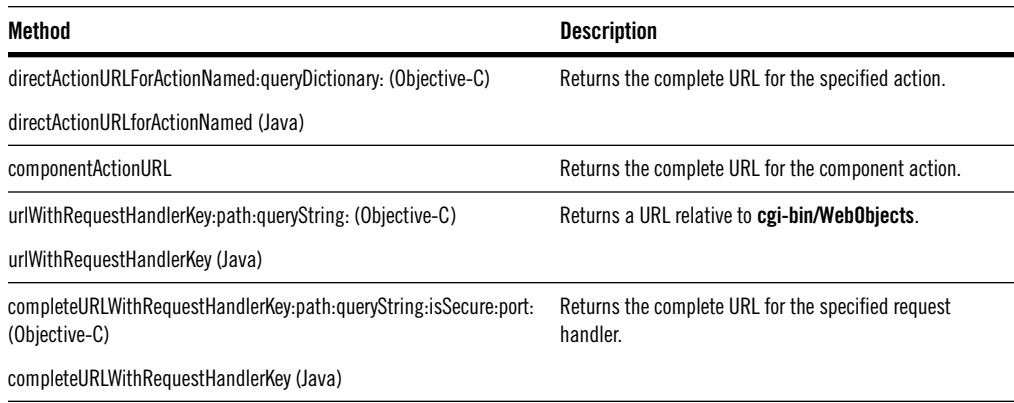

# **Improved Nested Component Support**

In WebObjects 4.0, support for nested, reusable components has been improved in these ways:

- Template parsing improvements make HTML generation for components faster. Thus, you'll see only a small performance loss by using a component instead of a dynamic element.
- You can now create a nested component that serves as an HTML container element, one that wraps other HTML and text inside of it (similar to the way a WORepetition wraps other HTML elements).
- You can turn off component synchronization, in which values are pulled from the parent component and pushed to the parent component before and after each phase of the request-response loop, and perform synchronization manually. When you perform synchronization manually, components are more predictable and behave more like dynamic elements.
- It's now easier to use components to mimic and customize the behavior of dynamic elements. Because of the performance improvements and the ability to define non-synchronized components, you shouldn't find it necessary to have to write a subclass of WODynamicElement.

• WOComponent now has a **parent** method that returns the receiver's parent WOComponent.

## **"Container" Components (WOComponentContent)**

WOComponentContent is a dynamic element that allows you to write nested components as HTML container elements. A container element is an element that can include text and other elements between its opening and closing tags. For example, the HTML FORM element is a container element. As well, WORepetition is a container element.

Using WOComponentContent you can, for example, write a component that defines the header and footer for all of your application's pages. To do so, you'd define a component with HTML similar to the following:

```
<HTML>
 <HEAD>
     <TITLE>Cool WebObjects App</TITLE>
 </HEAD><BODY>
     <!-- A banner common to all pages here -->
     <!-- Start of content defined by the parent element -->
     <WEBOBJECT name=ParentContent></WEBOBJECT>
     <!-- End of content defined by the parent element -->
     <!-- Put a footer common to all pages here. -->
 </BODY>
</HTML>
```
The **<WEBOBJECT>** element on this page is a WOComponentContent element declared like this:

ParentContent : WOComponentContent {};

WOComponentContent is simply a marker that specifies where the contents wrapped by this component's **WEBOBJECT** tag should go. You can have only one WOComponentContent element in a given component.

To use the component shown above, you'd wrap the contents of all of the other components in the application with a **<WEBOBJECT>** tag that specifies the component defined above. For example, suppose you named the above component **HeaderFooterPage.wo**. You could use it in another component like this:

```
<!-- HTML for a simple component wrapped with HeaderFooterPage -->
<WEBOBJECT name = templateWrapperElement>
 <P>Hello, world!</P>
</WEBOBJECT>
```
Where **templateWrapperElement** is declared in the **.wod** file like this:

```
templateWrapperElement : HeaderFooterPage {};
```
<span id="page-35-0"></span>At run-time, the contents wrapped by **templateWrapperElement** are substituted for the WOComponentContent definition. As a result, the HTML generated for this component would be:

```
<!-- HTML for a simple component wrapped with HeaderFooterPage -->
<HTML>
 <HEAD>
     <TITLE>Cool WebObjects App</TITLE>
 </HEAD><BODY>
     <!-- A banner common to all pages here -->
     <!-- Start of content defined by the parent element -->
     <P>Hello, world!</P>
     <!-- End of content defined by the parent element -->
     <!-- Put a footer common to all pages here. -->
 </BODY>
</HTML>
```
# **Non-Synchronizing Components**

By default, a nested component pulls all values from its parent and pushes all values to its parent before and after each phase of the request-response loop. This can lead to problems where values are being set when you don't want them set. In addition, the reusability of components is diminished if you must pre-compute everything a nested component needs before using it inside of another component.

The solution to both of these problems is non-synchronizing components. When components are not synchronized, they behave more like dynamic elements in that values are not pushed or pulled until they are needed.

To create a non-synchronizing nested component, do the following:

- Override the **synchronizesVariablesWithBindings** method to return **NO** or **false**.
- Use these two methods to push and pull values:

#### **WOComponent**

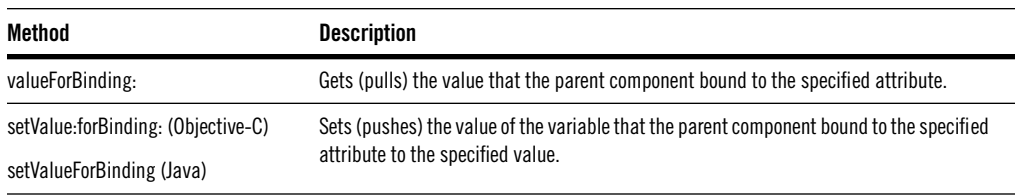

For example, consider a nested component named NonSyncComponent that you declare in a parent component in this way:

```
//parent component's .wod file
MySubcomponent : NonSyncComponent {
  stringValue = @"I'm a string!";
}
```
Suppose NonSyncComponent contains a WOString element that it declares in this way:

```
// NonSyncComponent.wod 
MyString : WOString {
  value = someStringValue;
}
```
If NonSyncComponent's script file looks like the following, the value that the parent bound to the **stringValue** attribute is pushed and pulled to WOString's **value** attribute whenever WOString requests it. Thus, the WOString in this NonSyncComponent displays "I'm a string!"

```
// NonSyncComponent.wos
- synchronizesVariablesWithBindings {
 return NO;
}
- someStringValue { 
 return [self valueForBinding:@"stringValue"];
}
- setSomeStringValue:aValue {
  [self setValue:aValue ForBinding:@"stringValue"];
}
```
If NonSyncComponent has no other need for **someStringValue** than to resolve the **value** attribute for its WOString, then NonSyncComponent can instead use this shorthand notation in its declarations file:

```
// Alternate NonSyncComponent.wod 
MyString : WOString {
  value = ^stringValue;
}
```
The carat  $(\wedge)$  syntax means "use the value that my parent bound to my **stringValue** attribute to resolve **value**." This syntax is a convenience that saves you from having to always write cover methods for **valueForBinding:** and **setValue:forBinding:**. In addition to being more convenient, this syntax is often more efficient because none of your code is invoked to do either the pushing or the pulling.

## **Components That Mimic Dynamic Elements**

It's common to want to be able to subclass a particular dynamic element to provide behavior specific to your application. Creating a true subclass of a particular dynamic element can be a difficult task. In WebObjects 4.0, however, you can do this much more easily. Instead of subclassing the dynamic element class, you write a reusable component that mimics the behavior of the dynamic element and provides your own custom behavior.

To learn how to write components that mimic dynamic elements, see the MinimalPrimitivesTest example application. You can use this example application as a starting point for writing your own components.

The MinimalPrimitivesTest example uses some new WOGenericElement and WOGenericContainer attributes that make it easy to use these two elements to define other dynamic elements. The new attributes on WOGenericElement and WOGenericContainer are listed below:

#### **WOGenericElement and WOGenericContainer Attributes**

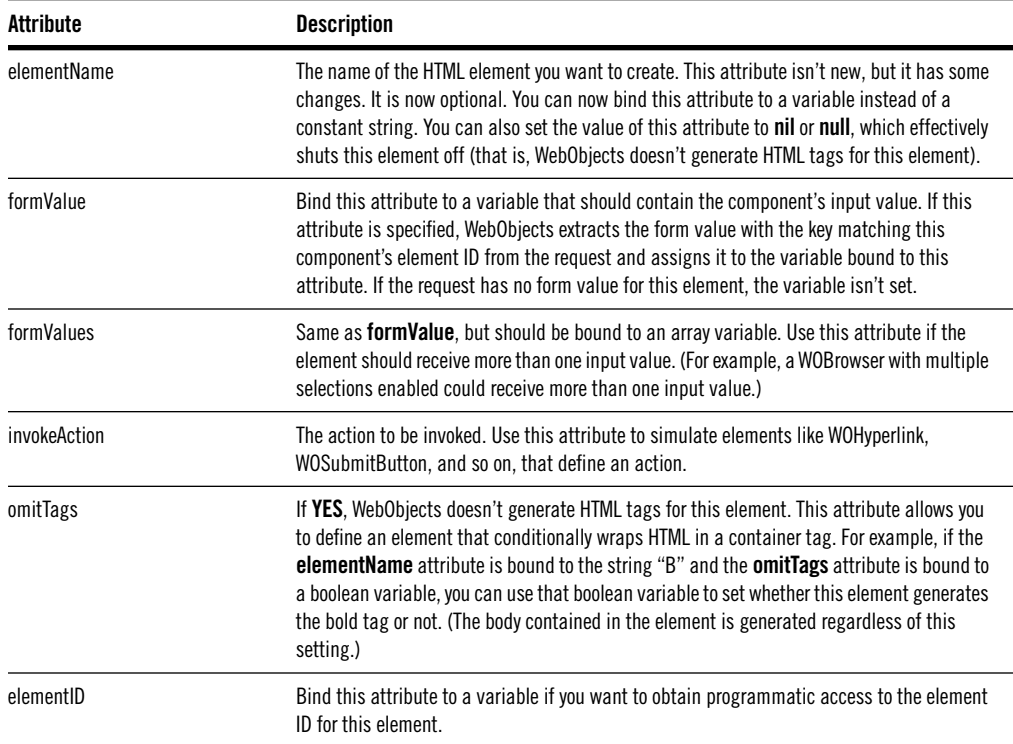

# <span id="page-38-0"></span>**Improved Image Loading**

To make it easier to display images from a database, the following attributes have been added to WOActiveImage, WOImage, WOImageButton, WOFrame, WOBody, and WOEmbeddedObject.

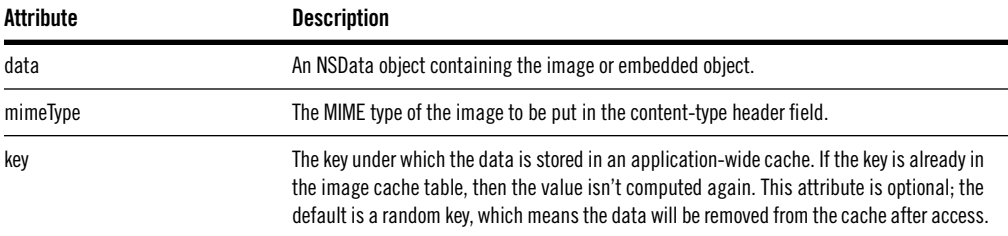

Images are cached by the WOResourceManager object. The following are new methods on WOResourceManager that access the image cache:

#### **WOResourceManager**

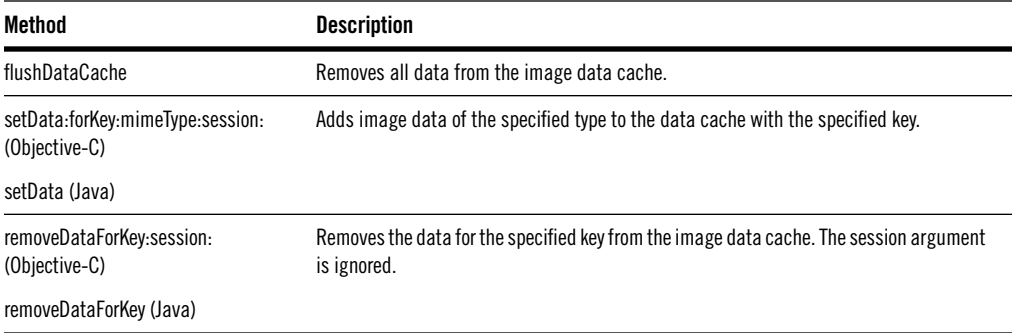

# **New Methods**

This section details various new methods added to the classes that make up the WebObjects Framework.

#### **WOAdaptor**

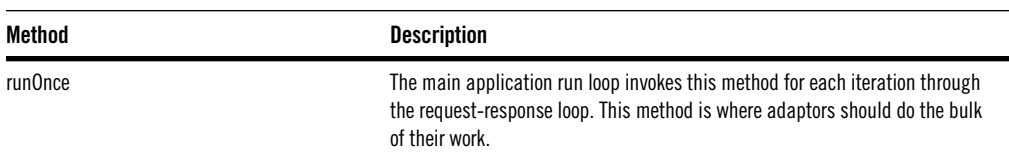

### **WOAdaptor**

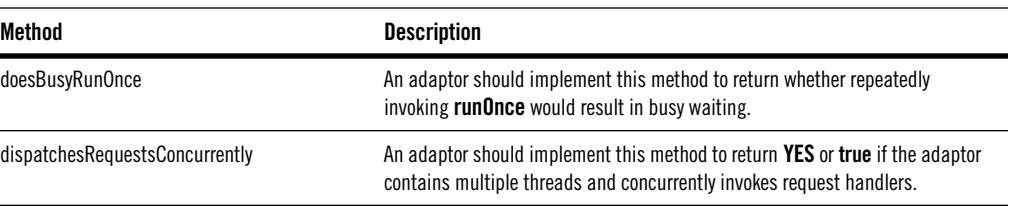

## **WOApplication**

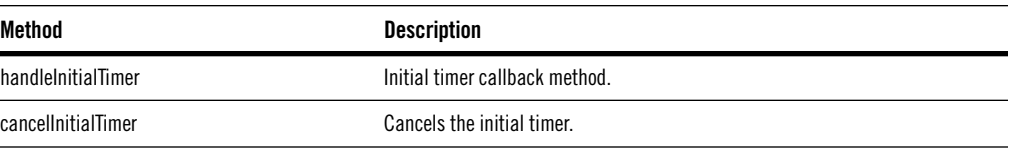

### **WOComponent**

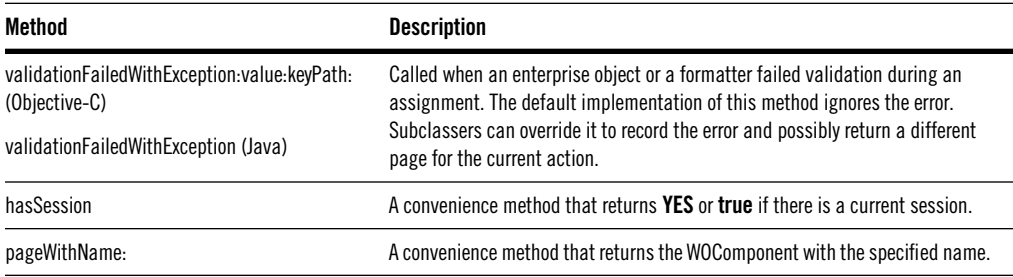

#### **WOContext**

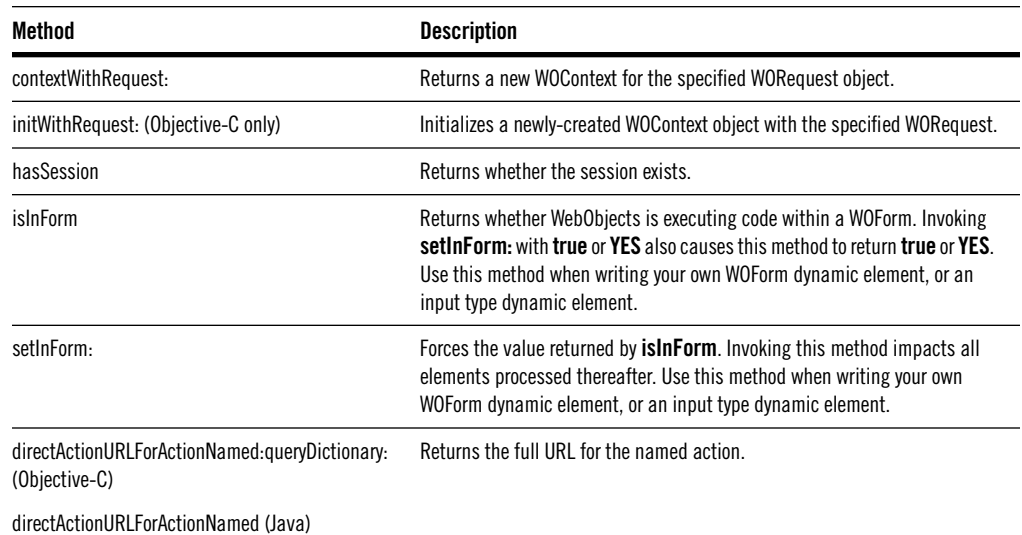

### **WOContext**

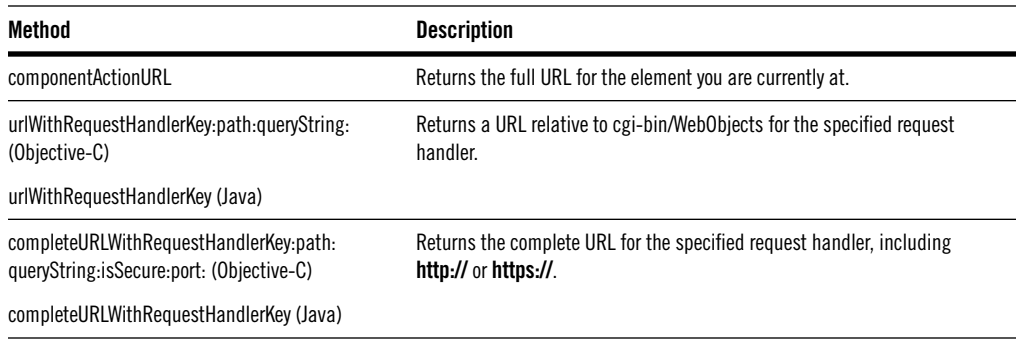

### **WODisplayGroup**

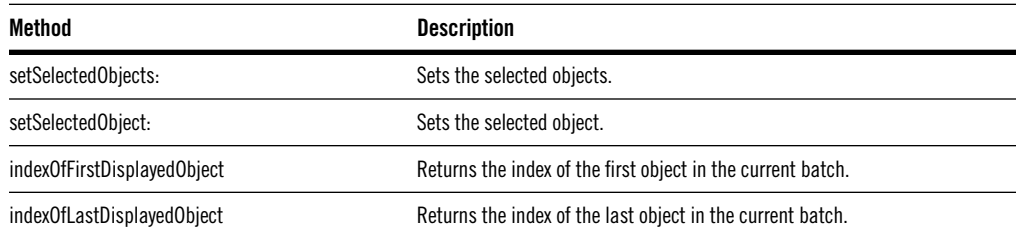

### **WORequest**

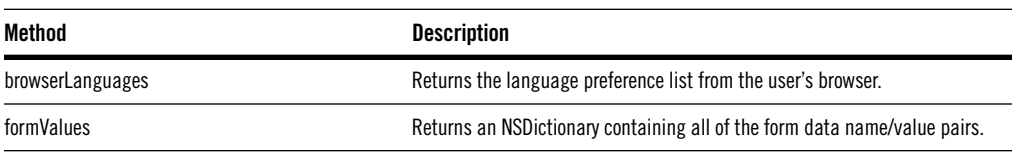

### **WOResponse**

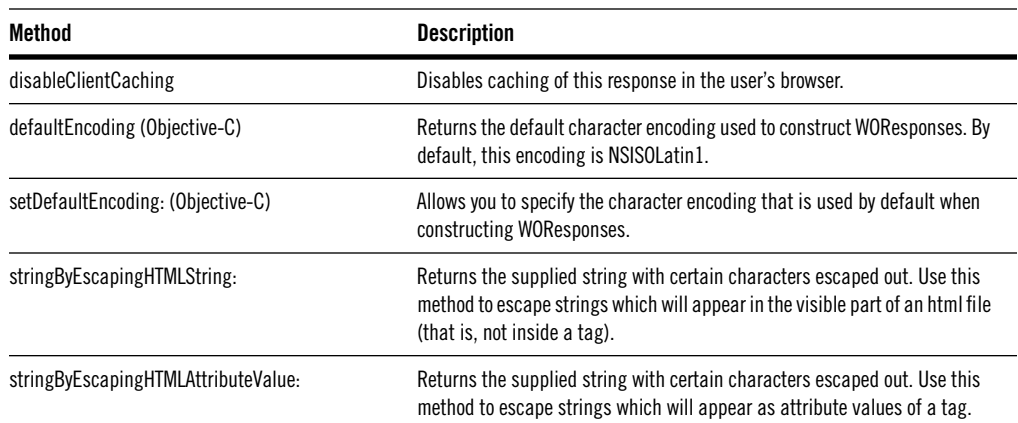

<span id="page-41-0"></span>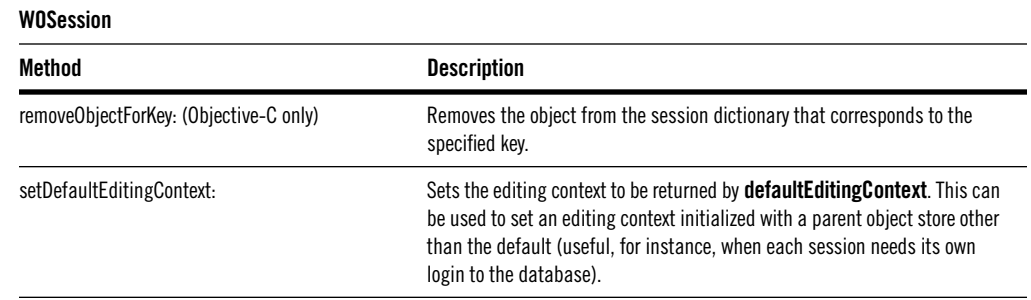

# **WOMailDelivery Class**

WOMailDelivery uses the WOSendMail tool to construct an email from a file and send it using SMTP. It requires an SMTP server to be set (the default value for the SMTP hostname is "smtp"; you can change this value with **defaults write NSGlobalDomain WOSMTPHost** *hostName* or by supplying the hostname as a WOApplication command-line argument).

WOMailDelivery defines the following methods:

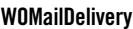

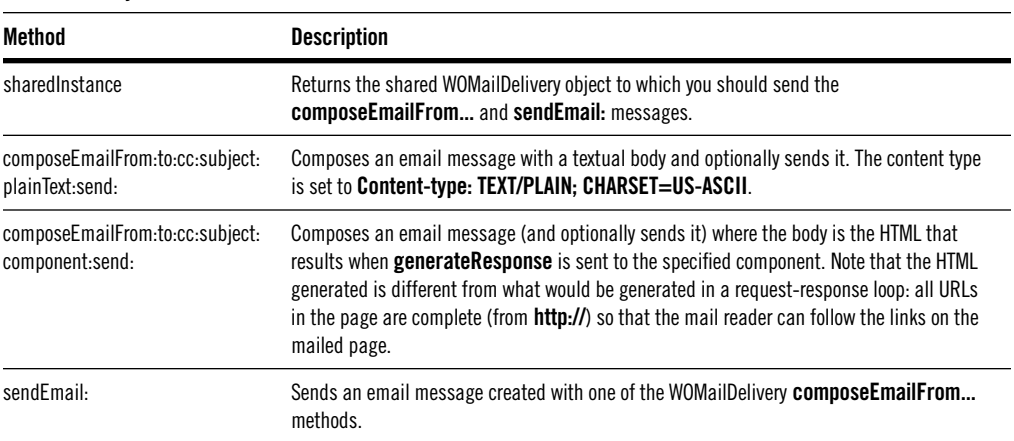

# <span id="page-42-0"></span>**Cookie API**

The WebObjects Framework contains new classes and methods that allow you to use cookies more easily:

- The WORequest class has new methods that allow you to extract cookie data from the request.
- The WOResponse class has new methods that allow you to add a cookie to the response.
- The WOSession class has new methods that enable and disable the cookie mechanism, and control various aspects of that mechanism.
- A new class, WOCookie, defines the cookies that you add to the response.

#### **WORequest Cookie Methods**

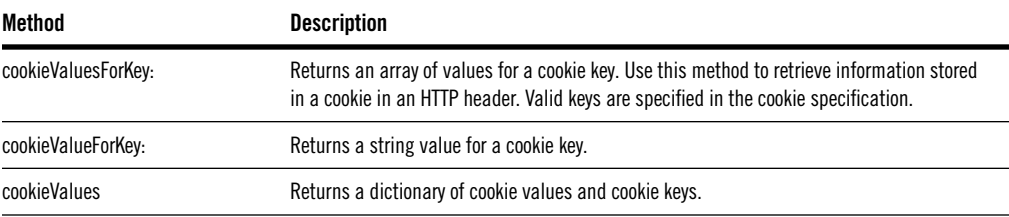

#### **WOResponse Cookie Methods**

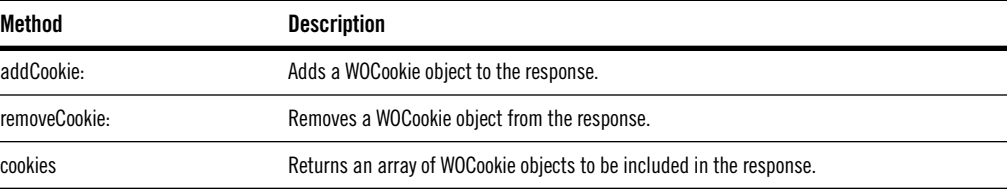

### **WOSession Cookie Methods**

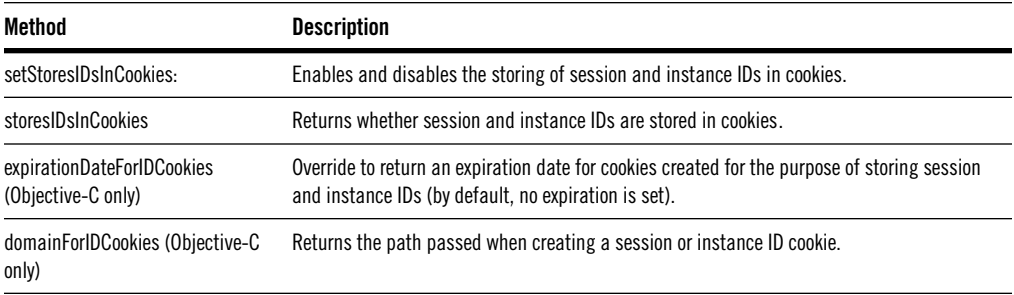

<span id="page-43-0"></span>A WOCookie object defines a cookie that can be added to the HTTP header for your response. You create a cookie using one of two methods:

#### **WOCookie Creation Methods**

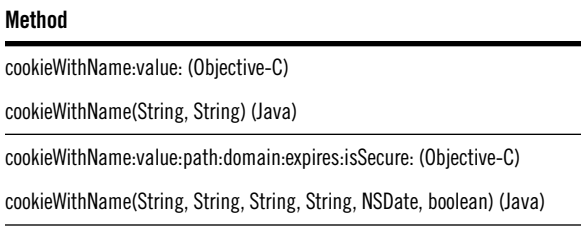

## **Storing Session and Instance IDs**

The WOSession class provides methods for storing session and instance IDs in both cookies and in URLs. See ["Cookie API" \(page 41\)](#page-42-0) for a listing of the methods used to store IDs in cookies. The following table lists those WOSession methods you use to store IDs in URLs:

#### **WOSession**

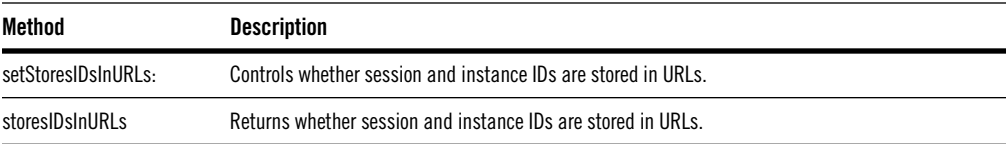

You should store IDs either in URLs or in cookies, but not both. Enabling both ID storage mechanisms (cookies and URLs) can have unpredictable results.

# **WOExtensions Changes**

WebObjects 4.0 includes the source code for the WOExtensions framework, in **/System/Developer/Examples/WebObjects/Source/WOExtensions** (on NT, **\$NEXT\_ROOT/Developer/Examples/WebObjects/Source/WOExtensions).**

## **New Components**

A number of components have been added to the WOExtensions framework: WOAppleScript, WOBatchNavigationBar, WOCompletionBar, WOIFrame, and WOMetaRefresh.

## **WOAppleScript**

The WOAppleScript component provides the ability to include client-side AppleScript in web pages, allowing WebObjects to control Macintosh computers that have the appropriate browser plug-in.

WOAppleScript has the following attributes:

### **WOAppleScript**

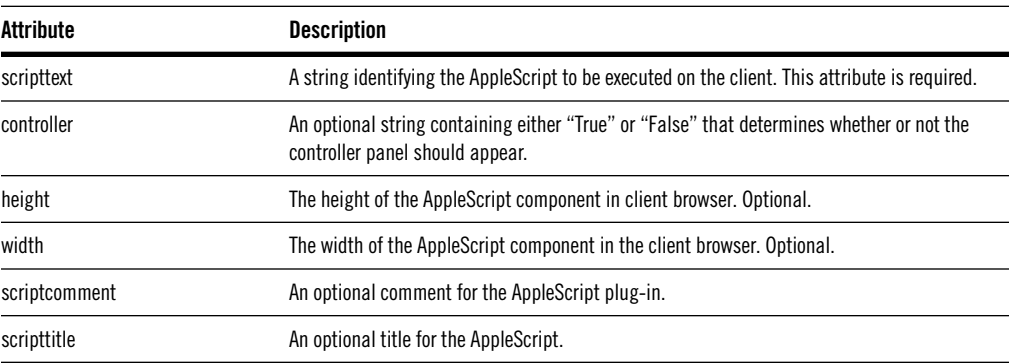

WOAppleScript is a non-synchronizing component. See ["Non-Synchronizing](#page-35-0)  [Components](#page-35-0)" on [page 34](#page-35-0) for more information.

## **WOBatchNavigationBar**

The WOBatchNavigationBar component provides the ability to navigate through display batches of a WODisplayGroup. The component provides buttons that allow you to navigate to the next batch and the previous batch. It also tells you how many batches there are to display, the number of the batch you are currently viewing, how many objects are in each batch.

WOBatchNavigationBar has the following attributes:

#### **WOBatchNavigationBar**

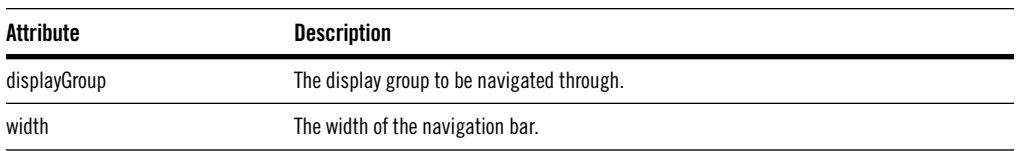

## **WOCompletionBar Component**

The WOCompletionBar component displays a progress bar on your page. You might use WOCompletionBar in the status page of your long-running action (see ["WOLongResponsePage Class" \(page 46\)](#page-47-0)).

WOCompletionBar has the following attributes:

#### **WOCompletionBar**

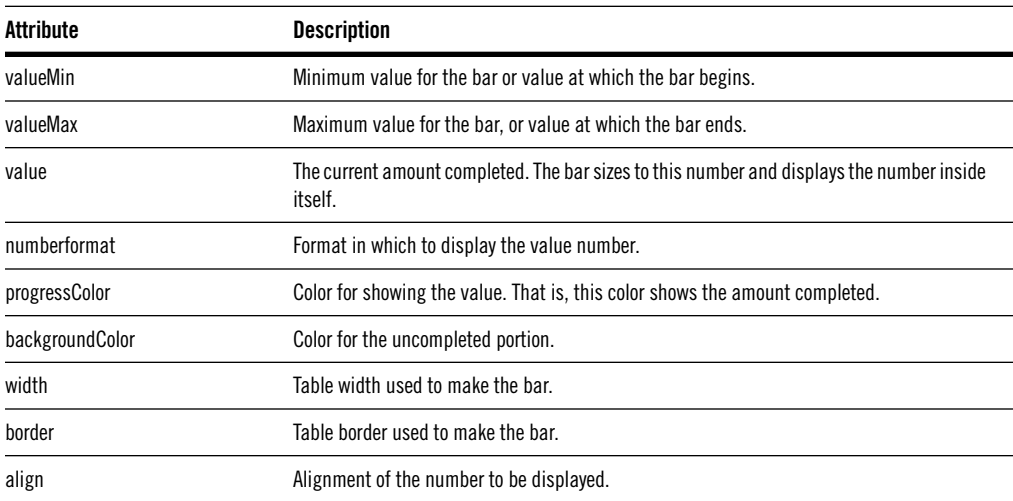

## **WOIFrame Component**

The WOIFrame component inserts an IFRAME tag into your page. This tag is a container to create an in-line or floating frame: a frame in which the contents of another HTML document can be seen. The difference between an IFRAME and a normal frame is that the floating frame can be seen inside a document and is treated as a part of the document. This means that when you scroll through the page the frame will scroll with it. IFRAME tags are supported by Microsoft's Internet Explorer browser.

WOIFrame has three special *mutually-exclusive* attributes, all of which are identical to WOFrame:

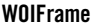

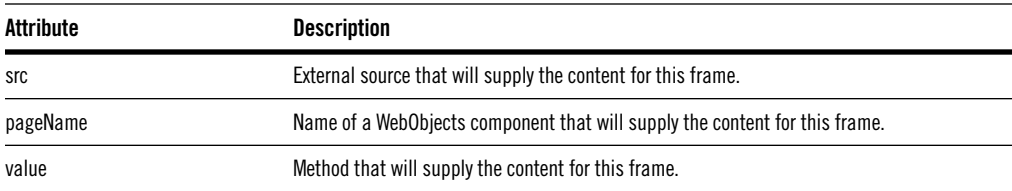

The WOIFrame component's remaining attributes are simply passed through to the IFRAME:

#### **WOIFrame**

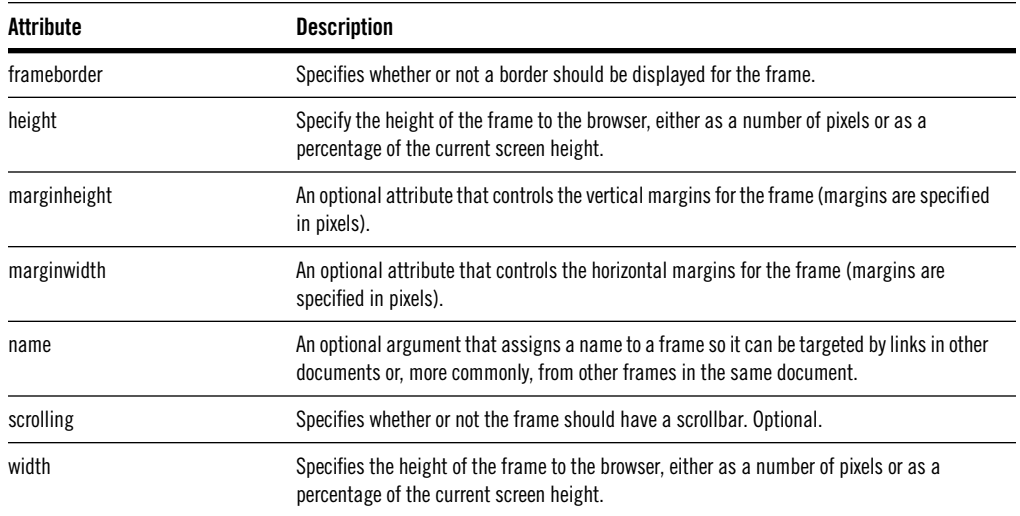

## **WOMetaRefresh Component**

The WOMetaRefresh component inserts a meta-refresh tag into your page. You can set the number of seconds before the page is refreshed and either a page to transition to or an action to perform after the delay.

WOMetaRefresh has the following attributes:

#### **WOMetaRefresh**

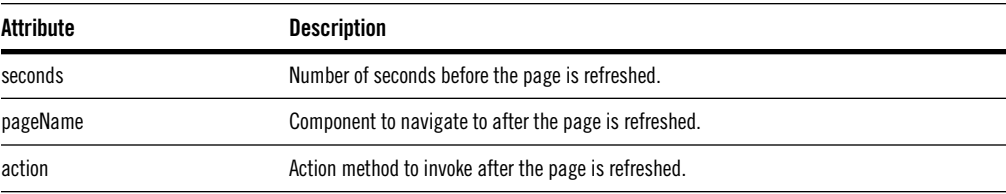

WOMetaRefresh is a non-synchronizing component. See ["Non-](#page-35-0)[Synchronizing Components"](#page-35-0) on [page 34](#page-35-0) for more information.

## <span id="page-47-0"></span>**WOLongResponsePage Class**

WOLongResponsePage, defined in the WOExtensions Framework, is an abstract subclass of WOComponent. You use WOLongResponsePage when a requested action will take a long time to complete, say more than 5 seconds.

To use WOLongResponsePage, your long-running action should instantiate (with **pageWithName:**) and return a component that is a subclass of WOLongResponsePage. The subclass of WOLongResponsePage should override the method **performAction**, which is where the actual computation takes place. WOLongResponsePage performs the computation in a separate thread and returns a status page that indicates that the request is being processed.

**Note:** If you access WebObjects framework objects within **performAction**, you must check out the session (using the WOSessionStore's

**checkOutSessionWithSessionID:request:** method) just before the WebObjects call and check it back in (with the **checkInSessionForContext:** method) just after the call.

WOLongResponsePage defines the following methods:

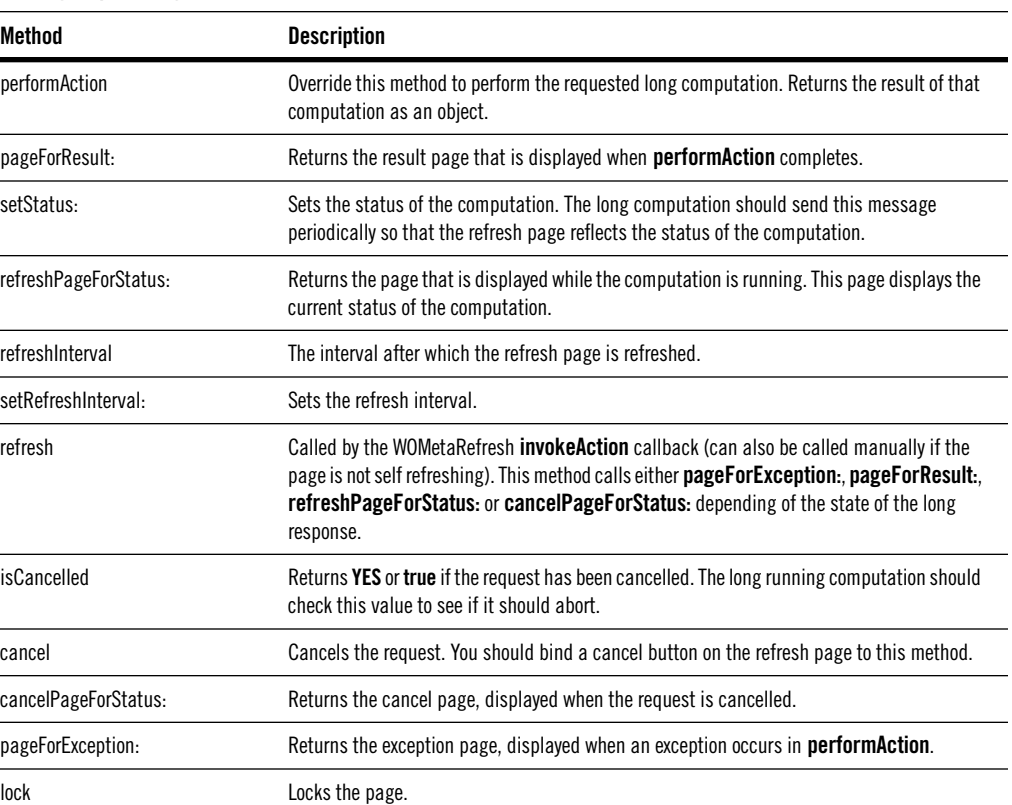

#### **WOLongResponsePage**

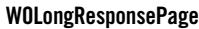

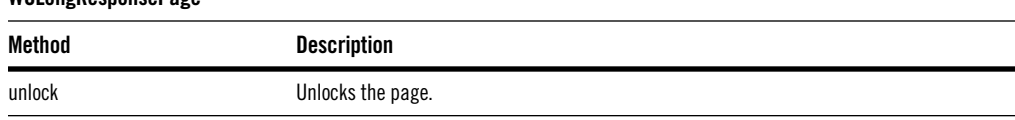

# <span id="page-48-0"></span>**Dynamic Elements Changes**

- All dynamic elements now define an **otherTagString** attribute. Use this attribute to include a string directly in the element's HTML tag. Some HTML elements contain parameters that are not key-value pairs. If you wish to include one of these parameters in your element, you can send it using this attribute.
- Every element which supports the **displayString** binding now has an **escapeHTML** attribute. For the following elements, **escapeHTML** defaults to YES:

**WOBrowser** WOPopUpButton

For these following elements, **escapeHTML** defaults to YES if you use the **displayString** binding, and NO if you use the (now deprecated) **value** binding:

WOCheckBoxList WORadioButtonList WONestedList

- Two new dynamic elements have been added to the WebObjects framework to better support JavaScript. They are called WOActionURL, which is similar to WOHyperlink; and WOResourceURL, which is similar to WOImage.
- WOPopUpButton and WOBrowser have a new **selectedValues** attribute which passes the selected objects to a popup or browser via a list of selected values rather than a list of selected objects. The selected values come directly from the form values of the request.
- The first item in a WOPopUpButton can now be an empty selection. Bind the **noSelectionString** attribute to a string that, if chosen, represents an empty selection. If the user leaves the WOPopUpButton at this item, then the **selection** attribute is set to **null** or **nil**.
- WOTextField and WOString have a new attribute, **formatter**, which should be bound to an NSFormatter instance. In the event a user enters a value

that cannot be formatted, these elements will pass the invalid value through, allowing you to send back an error page that shows the invalid value. Note that the prior behavior in this case was to pass back a blank value for the field.

• The behavior of WORadioButton and WOCheckBox changed slightly so that they now push NSNumber objects with a value of 1 or 0 rather than @"1" or **nil** (**null** in Java) to indicate the state of the button or check box. The old behavior still applies if WebObjects 3.5 request handling is enabled (see ["Troubleshooting WebObjects 4.0 Request Handling" \(page 7\)\)](#page-8-0).

## **New Dynamic Element: WOFileUpload**

A WOFileUpload element displays a form element in which a client browser can specify a file to be uploaded to the server. It corresponds to the HTML: **<INPUT type=file>**.

**Note:** WOFileUpload elements inside of a WOForm require that the WOForm have the attribute's encoding type set as follows:

```
enctype = "multipart/form-data"
```
For further information on the file upload specification, see RFC1867: **http://www.w3.org/RT/REC-html32.html#rfc1867**.

WOFileUpload has the following attributes:

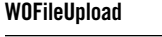

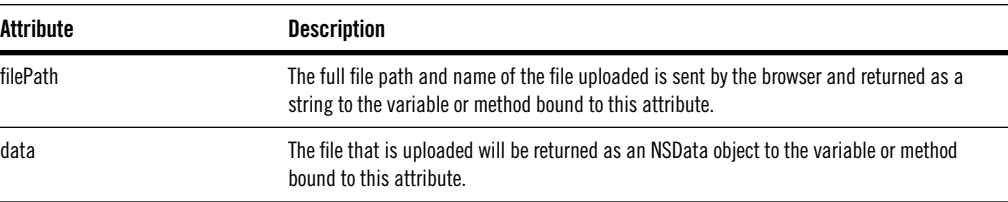

If you want to process a file upload in a direct action, use WORequest's **formValueForKey:** method to get the contents of the file that has been uploaded. This method previously returned an NSString. It is now declared as follows:

```
- (id)formValueForKey:(NSString *)aKey
```
or, in Java,

```
public java.lang.Object formValueForKey(java.lang.String aKey)
```
## **New Component: WOQuickTime**

WOQuickTime is the component for incorporating QuickTime objects (movie, sound, VR, ...) into your WebObjects applications. The WOQuickTime API is essentially based on the QuickTime plug-ins API.

The WOQuickTime component supports QuickTime VR with hotspots. If you specify a list of hotspots and the user clicks inside the QuickTime VR object, the method specified by the **action** attribute is performed and the parameter selection is set to the value of the selected hotspot.

WOQuickTime components should be used outside of an HTML form.

WOQuickTime has the following attributes. Those attributes relevant only to VR movies are indicated with "[VR]" in the description column.

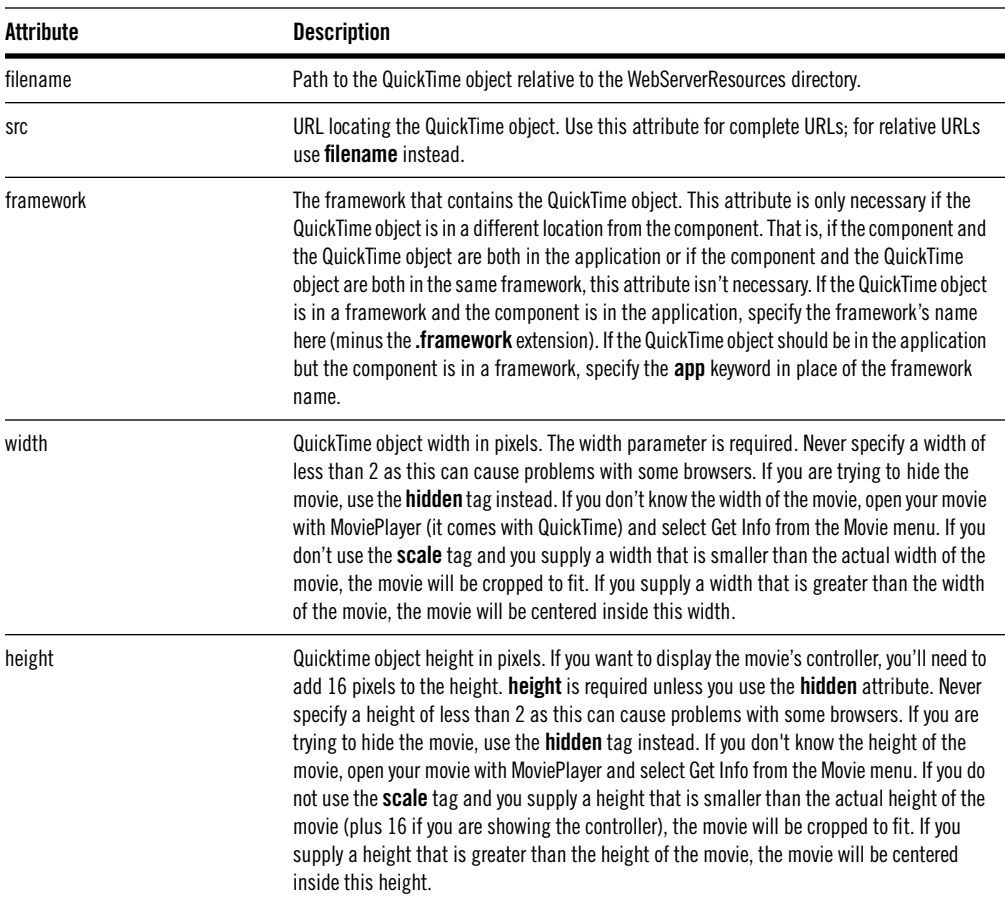

#### **WOQuickTime**

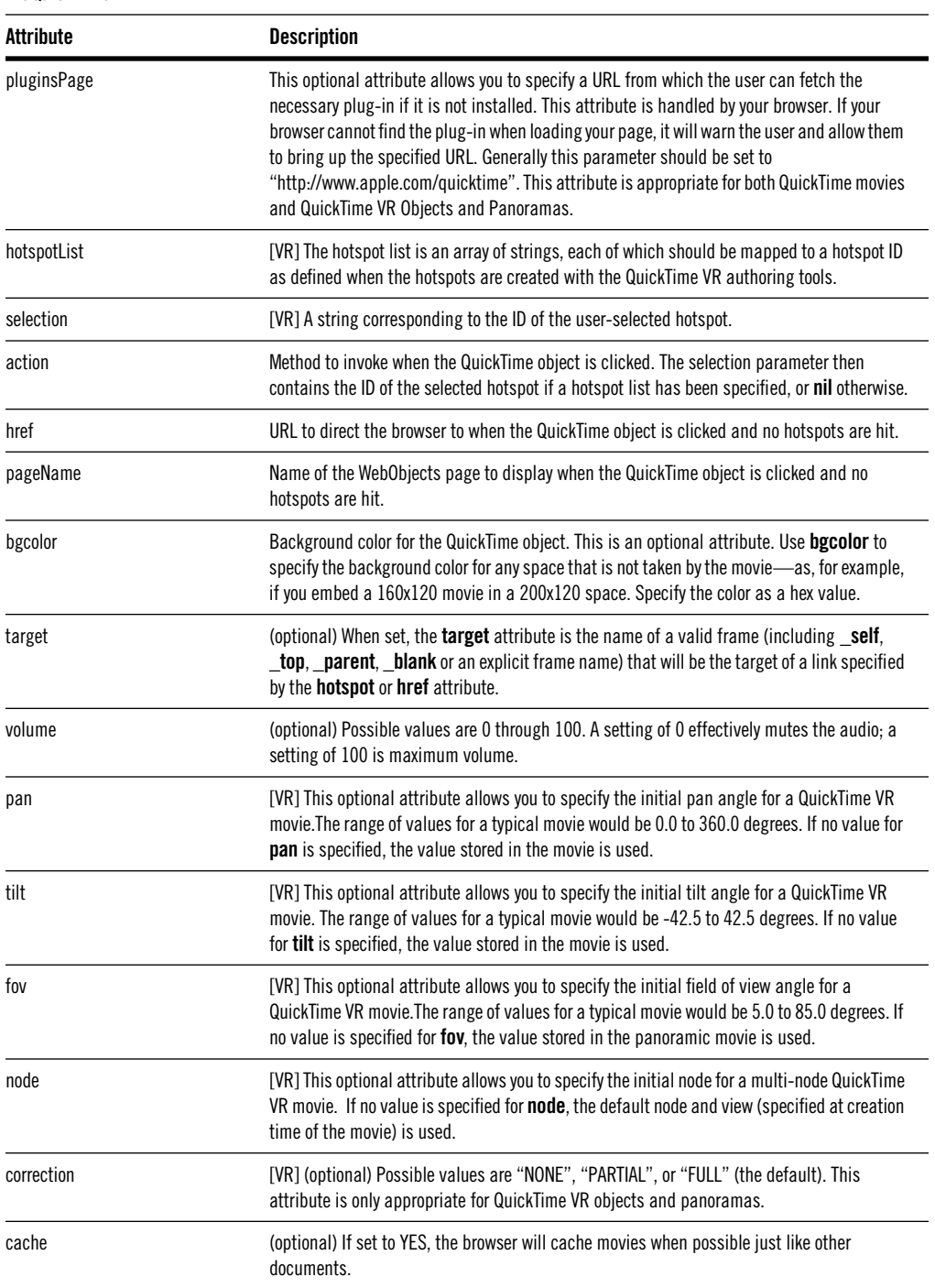

### **WOQuickTime**

**WOQuickTime**

<span id="page-52-0"></span>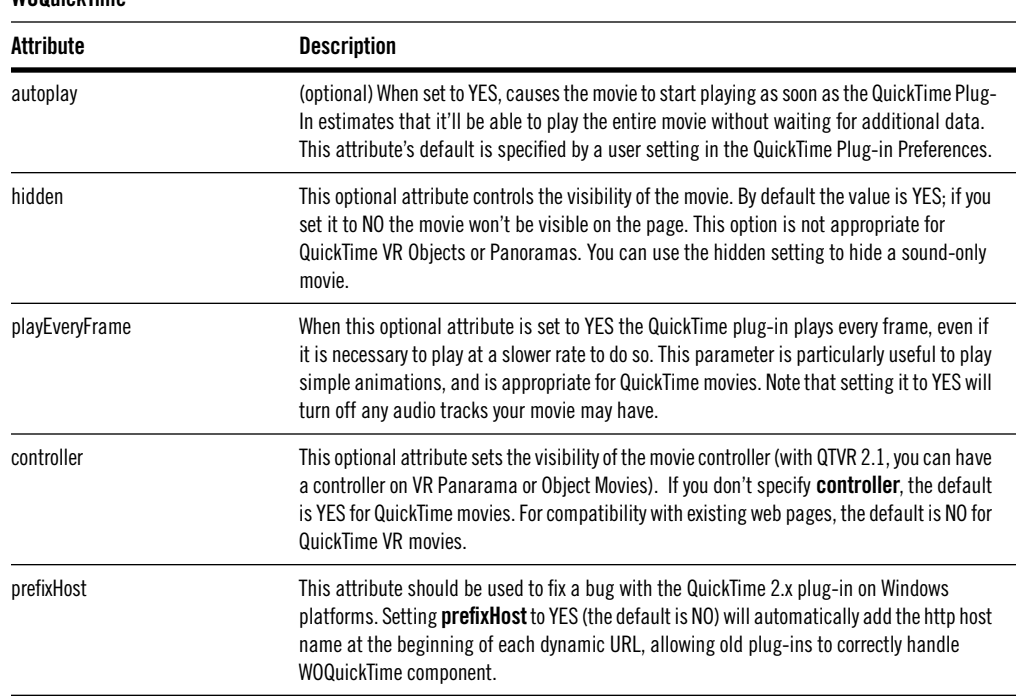

# **Changes to Localization**

In WebObjects 3.5 (and earlier releases), localized versions of a component's HTML templates are located in each component's **.wo** folder, in subdirectories called **language.lproj** (**French.lproj**, for example). This mechanism is functional, but isn't supported by developer tools such as Project Builder and WebObjects Builder.

To improve support for developing multi-language web applications, WebObjects 4.0 adopts a localization scheme that's similar to the one for Yellow Box applications. Now components (**.wo**'s) and other resources (such as **.gif** images) are localizable from Project Builder.

The new scheme changes the locations of localized files as follows:

• Localized files go in **language.lproj** folders in the Web Components, Resources, and Web Server Resources directories. Any component, application resource, or web server resource can have a version in one or more **.lproj** folders.

- As with Java and Objective-C source code, script files now go at the top level of the project (or subproject), outside the **.wo**, and they are visible in Project Builder's Classes suitcase. Note that Project Builder still keeps track of the relationship between your script files and their components. For example, if you select **Main.wo/Main.html** and then select the Classes suitcase, Project Builder automatically displays **Main.wos**.
- Similarly **.api** files go at the top level of the project (or subproject), outside the **.wo**, as they (like the script and source files) apply to all localized versions of a component. In Project Builder, they are visible in the Resources suitcase.
- All language versions of a localized component (**.wo**) must contain both the **.html** and **.wod** files. If a **.woo** file exists for the component, it must be in included in each version of the component as well.

# **Project Builder Support**

To localize a component in Project Builder:

- 1. Select the component to localize.
- 2. Open the File Attributes Inspector.
- 3. Click Localized, then check the languages to support.
- 4. Click Apply.

Project Builder creates copies of the component in the appropriate Web Components **.lproj** folders and offers to remove the global (non-localized) version from the disk. You localize other kinds of resources the same way. To view a localized resource, simply select it in its **.lproj** folder.

Building a localized application or framework creates a **.woa** or **.framework** that contains Resources and WebServerResources directories, each containing the **.lproj** folders for your project. The localized versions of each resource are installed their corresponding **.lproj** folders following a successful build.

# **WebObjects Builder Support**

WebObjects Builder can open both localized and non-localized components. Since only one script or code file exists for a given component, WebObjects Builder is always able to locate the correct file for adding actions and variables.

# <span id="page-54-0"></span>**Tool Changes**

This section describes changes made to the tools that you use to create and test WebObjects applications. Be sure to check the document titled "What's New in Enterprise Objects Framework 3.0" for changes to EOModeler, and the Project Builder release notes for changes to Project Builder.

# **WOPlayback Changes**

The WOPlayback tool has been rewritten in Java. You can use it as a command-line tool like you did in WebObjects 3.5, or you can use it in the Java applet viewer as a GUI tool.

There is also a new WebObjects application named PlaybackManager. PlaybackManager helps you play back a recorded session through several different clients so that you can simulate different loads that your application might have to handle.

PlaybackManager is installed in **Library/WebObjects/Applications**. Before using it, read the file **Library/WebObjects/Applications/PlaybackManager.woa/Resources/ReadMe.rtf**.

# **WebObjects Builder Changes**

WebObjects Builder has two new major features for 4.0: Undo and frame editing support.

- You can now undo changes using Control-z on Windows NT, Commandz on Mac OS X Server, or by choosing Undo from the Edit menu.
- To create a frameset, execute the New Frameset command from the Component menu. WebObjects Builder creates an HTML file that defines a frameset. Within the frameset, you can define either static frame elements or dynamic WOFrame elements.

In addition, the following changes have been made to WebObjects Builder:

- WebObjects Builder's handling of incorrect HTML has been improved.
- WebObjects Builder now properly preserves whitespace in your HTML.
- WebObjects Builder now has an "HTML reformat" option in raw mode.
- The Palettes menu now has a SaveAs menu item, allowing you to save a palette to a new location.
- The WebObjects Builder toolbar is now active in raw mode.
- <span id="page-55-0"></span>WebObjects Builder now understands fully-qualified Java classes.
- Escape completion is now supported in combo boxes.
- Performance has been improved when rendering large or complex pages.
- WebObjects Builder now supports a graphical alternative display for shared/reusable components (**WXY.wo** contains **WXY.tiff** / **WXY.bmp**, for example). It has no built-in support for generating them, however; you have to insert the image file manually, without help from WebObjects Builder.
- WebObjects Builder now works on Japanese-language systems (it works with the platform-provided language-input system, such as that provided with the Japanese version of Windows NT).

## **Direct to Web Changes**

Direct to Web in the 4.0 release has these improvements:

- Performance improvements
- Safe editing of relationships
- A new error page component

Currently, there is no component generation support for the new components.

## **Monitor Changes**

Monitor's user interface has been completely redesigned for this release (See the document "Serving WebObjects" for more information). In addition, the following additional features have been added:

• Monitor now allows you to set the Application Base URL under both Application Configuration and Instance Configuration. See the default value that appears in Monitor for an example of how you must format the Application Base URL variable.

# **Rapid Turnaround Mode**

For the most part, WebObjects is an interpreted environment. The HTML templates, declarations files, and WebScript files each represent interpreted languages. One of the main benefits of an interpreted environment is that you needn't recompile every time you make a change to the project. The ability

to test your changes without rebuilding the project is called "rapid turnaround" and, when using rapid turnaround capability, you're said to be in "rapid turnaround mode."

WebObjects has always supported rapid turnaround of **.html**, **.wod**, and **.wos** files within the application project. WebObjects 4.0 adds support for rapid turnaround of these files within framework projects and within subprojects of either application or framework projects.

To support rapid turnaround, WebObjects must be able to locate the resources of your application and its associated frameworks within your system's projects rather than the built products (the **.woa** or **.framework** wrappers). To tell WebObjects where to look for your system's projects you must define the NSProjectSearchPath user default. Set this default to an array of paths where your projects may be found. (Relative paths are taken relative to the executable of your project.) The order of the entries in the array defines the order in which projects will be located. The default NSProjectSearchPath is ("../.."), which causes WebObjects to look for any other applicable projects in the directory where your application's project resides. For example, if your application's executable resides within:

```
c:\web\docroot\WebObjects\Projects\MyProject\MyProject.woa
```
then from the executable's directory, "../.." would point to:

c:\web\docroot\WebObjects\Projects

If you've set your project's "Build In" directory to something other than the default, "../.." isn't likely to be appropriate; you should set your NSProjectSearchPath to point to the directories where you keep your projects while you work on them.

When your application is starting up, pay close attention to those log messages which indicate that a given project is found and will be used instead of the built product. Many problems can be solved by understanding how to interpret this output. If no such log message is seen for a given project, it won't be possible to use rapid turnaround for that project. As well, if you have several projects with the same name in the same directory, a conflict will be reported. This often happens when you have several copies of the same project as backups in your project directory. For example, you might have:

c:\web\docroot\WebObjects\Projects\MyApp c:\web\docroot\WebObjects\Projects\Copy of MyApp

c:\web\docroot\WebObjects\Projects\MyAppOld

Even though the folders containing the projects have different names, the **PB.project** files within them might be identical. WebObjects uses the

PROJECTNAME attribute inside your project's **PB.project** file to determine the name of the project, not the name of the directory for the project. If this happens, you'll need to move the backups to another directory to avoid the conflict.

# **Rapid Turnaround and Direct Connect Mode**

Direct connect mode is a new feature in WebObjects 4.0 which allows you to test your application without involving a web server. This means that you don't have to install your WebServerResources under the document root of your web server. The result is that rapid turnaround is even more convenient when in direct connect mode because you needn't rebuild to install WebServerResources changes to the document root.

# **Testing With a Web Server**

When you're working in direct connect mode, few issues arise with respect to rapid turnaround. If your application has features which require a web server be used even for testing, however, there are a couple of things to know to make rapid turnaround work for you. Specifically, since you are relying on the web server to locate files within WebServerResources, you must follow these guidelines:

- 1. Your projects must reside somewhere below your web server's document root.
- 2. NSProjectSearchPath should point to all projects of interest.
- 3. For application projects, the WOApplicationBaseURL user default should specify the directory containing the application project. For example, if your application's project folder is:

c:\web\docroot\WebObjects\MyApp

then the WOApplicationBaseURL user default must be "/WebObjects".

4. For framework projects, the WOFrameworksBaseURL user default should specify the directory containing all framework projects used by the application. For example, if your application uses MyFramework.framework and that project resides in:

c:\web\docroot\WebObjects\Frameworks\MyFramework

then the WOFrameworksBaseURL user default must be "/WebObjects/Frameworks".

<span id="page-58-0"></span>Conveniently, the two examples above use the default locations for WOApplicationBaseURL and WOFrameworksBaseURL; if your projects reside in these default locations, you need only set NSProjectSearchPath.

Also, while it is possible to point WOApplicationBaseURL and WOFrameworksBaseURL to other locations, it is not suggested that WOFrameworksBaseURL be moved since all WebObjects applications use WOExtensions.framework, which resides in the default location. If you set WOFrameworksBaseURL to point elsewhere, one side effect will be that the images in the "Raised Exception" panel will not render.

# **Debugging**

In WebObjects 4.0, you debug an application by launching it in the Project Builder launch panel. By default, the browser is launched automatically and shows the appropriate URL.

A new feature of WebObjects 4.0 allows you to debug applications on a machine that doesn't have a web server present. See [""Serverless"](#page-15-0)  [Applications" \(page 14\)](#page-15-0) for more information.

WOApplication, WOComponent, and WODirectAction define a method named **debugWithFormat:** (**debugString** in Java). This method is similar to **logWithFormat:**/**logString** except that you can control whether it displays output with the **WODebuggingEnabled** user default option. If **WODebuggingEnabled** is YES, then the **debugWithFormat:** messages display their output. If **WODebuggingEnabled** is NO, the **debugWithFormat:** messages don't display their output. WODirectAction also defines **logWithFormat:**.

All dynamic elements and components now have a **WODebug** attribute that can be helpful when you are trying to locate unwanted behavior (and can also help you understand how non-synchronized components work). When **WODebug** is set to YES, it turns on a "verbose mode" for all dynamic associations for the element. This results in logs like the following being generated:

```
[NestedList:WXNestedList] (item: {label = Alpha.2.1; value = A.2.1; })
==> currentItem
[NestedList:WXNestedList] (index: 0) ==> currentIndex
[NestedList:WXNestedList] sublist <== (currentItem.sublist: *nil*)
[NestedList:WXNestedList] (item: \{ \text{isNew} = 1; \text{ label} = \text{Alpha}.2.2; \text{ value} =A.2.2; }) ==> currentItem
[NestedList:WXNestedList] (index: 1) ==> currentIndex
[NestedList:WXNestedList] sublist <== (currentItem.sublist: *nil*)
```
The format of these logs is controlled by two new methods on WOApplication that can be overridden to customize the log messages: **logTakeValueForDeclarationNamed:type:bindingNamed:associationDescription:value:**  (**logTakeValueForDeclarationNamed** in Java), and **logSetValueForDeclarationNamed:type:bindingNamed:associationDescription:value:**  (**logSetValueForDeclarationNamed** in Java).

# <span id="page-59-0"></span>**Other Changes**

- The WebObjects Framework now allows you to save pages in a separate, permanent page cache. This allows you to have pages that remain in the cache; they won't drop out as the page stack is filled by other pages; you no longer have to write custom code to keep toolbars and other "static" pages around. Use WOSession's **savePageInPermanentCache:** method to save pages in this new cache. Use WOApplication's **setPermanentPageCacheSize:** and **permanentPageCacheSize** methods to set and get the size of the permanent page cache (the default size is 30 pages).
- WebScript now supports Objective-C style exception handling. See the WebObjects Developer's Guide for a complete discussion.
- WOStats is now a direct action; it no longer creates a session when you access it, causing the statistics to be thrown off. Access it now with:

..../App.woa/wa/WOStats

- WebObjects now includes a native adaptor for the Apache web server, as well as a WAI adaptor.
- WOContext's **session** method will create a new session of one doesn't already exist.
- WOAdaptor's **init** method now takes an NSDictionary instead of an NSArray. WOApplication's **adaptorWithName:arguments:** method also takes a dictionary instead of an array.
- WebObjects documentation and examples are now accessible through the WebObjects Info Center, instead of the "WOHomePage." The Info Center is a full-fledged WebObjects application that, in addition to acting as a single point-of-entry to developer documentation and examples, allows you to search the documentation and examples that are on your disk.

• You can now use the debug and profile targets in Project Builder when building your WebObjects applications. Parts of WebObjects—including the WebObjects Framework, the WOExtensions Framework, and MultiScript—are provided in profiled form.